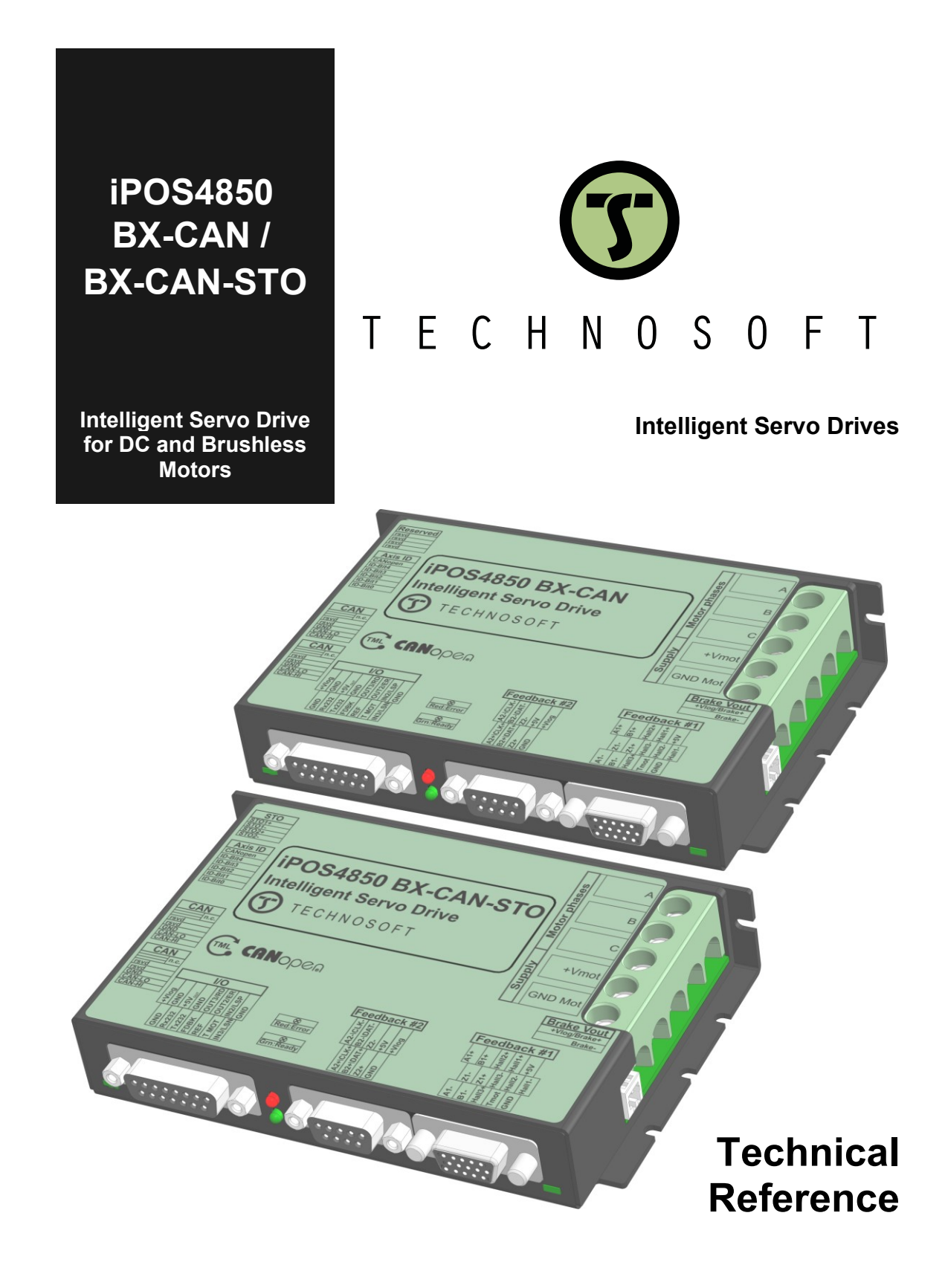

© Technosoft 2023 P091.029.iPOS4850 BX-CAN.UM.0223

# <span id="page-1-0"></span>**Table of contents**

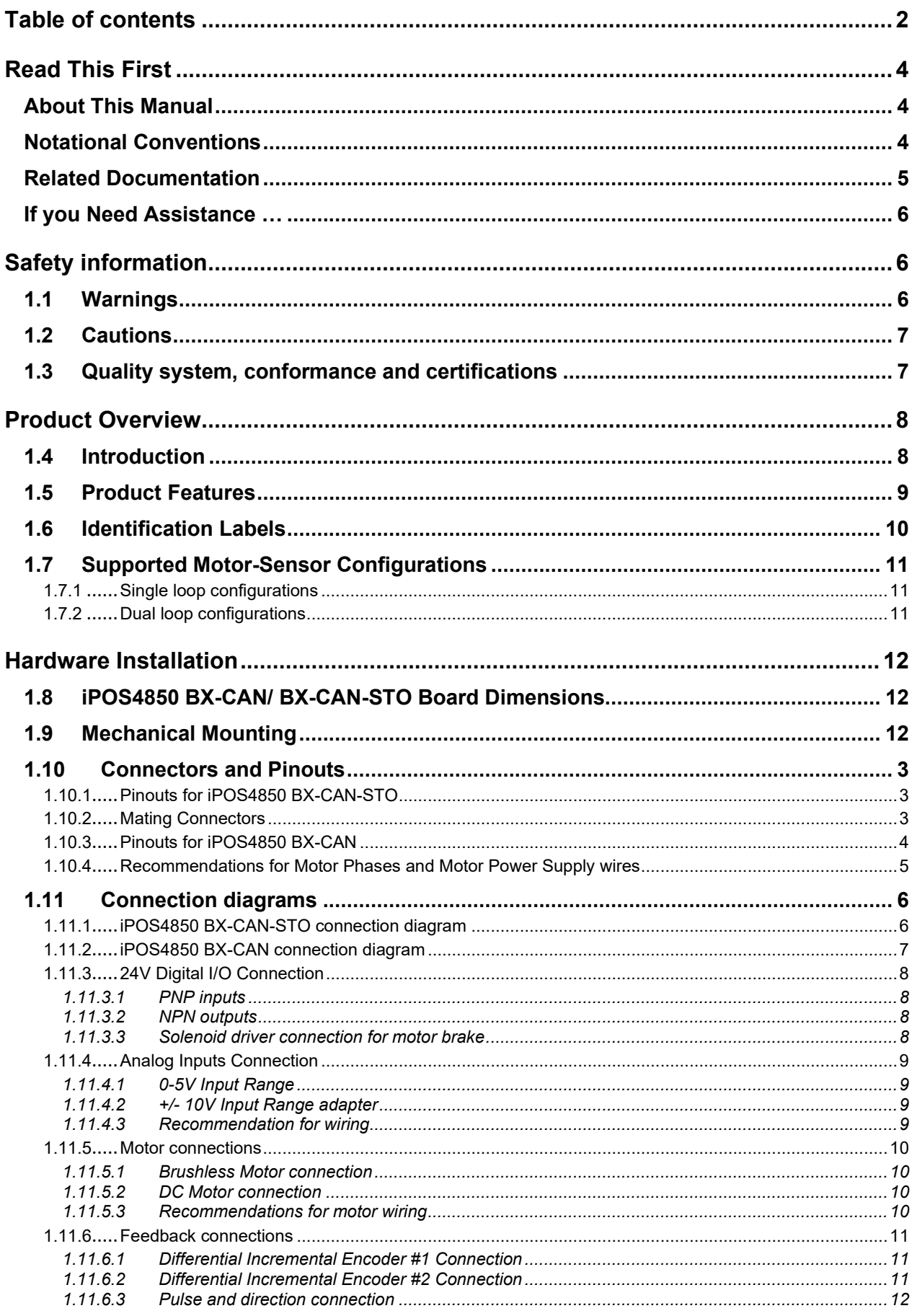

Ξ

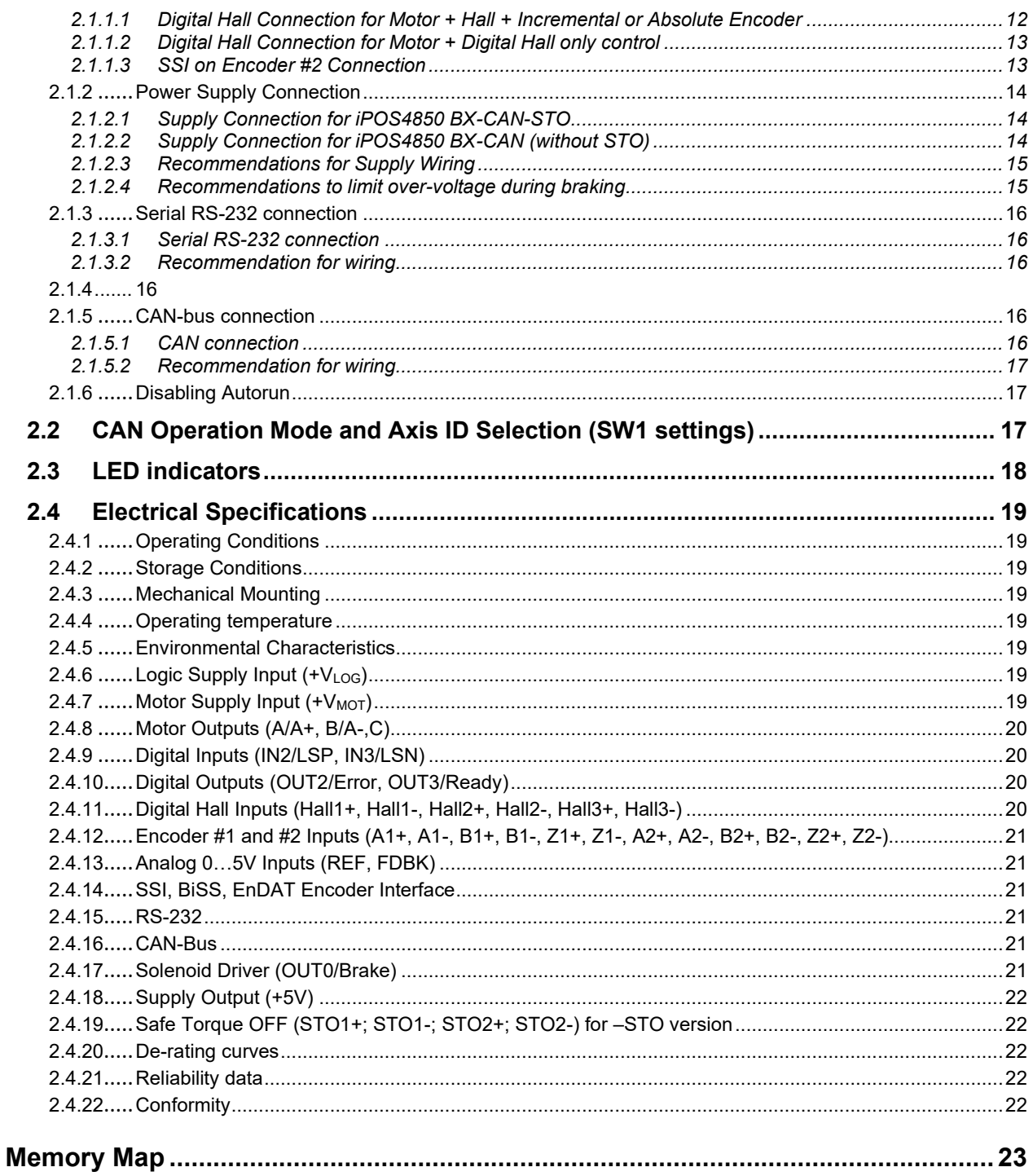

# <span id="page-3-0"></span>**Read This First**

Whilst Technosoft believes that the information and guidance given in this manual is correct, all parties must rely upon their own skill and judgment when making use of it. Technosoft does not assume any liability to anyone for any loss or damage caused by any error or omission in the work, whether such error or omission is the result of negligence or any other cause. Any and all such liability is disclaimed.

All rights reserved. No part or parts of this document may be reproduced or transmitted in any form or by any means, electrical or mechanical including photocopying, recording or by any information-retrieval system without permission in writing from Technosoft S.A.

The information in this document is subject to change without notice.

# <span id="page-3-1"></span>*About This Manual*

This book is a technical reference manual for:

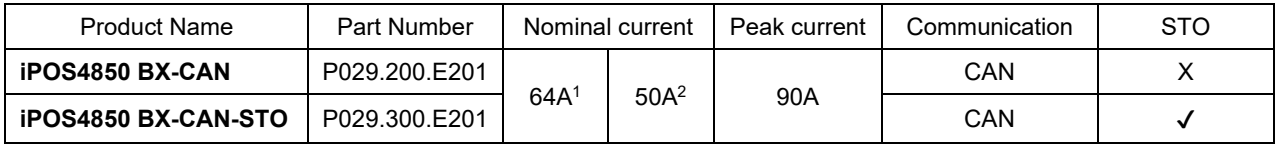

In order to operate the **iPOS4850 BX** drives, you need to pass through 3 steps:

- ❑ **Step 1 Hardware installation**
- ❑ **Step 2 Drive setup** using Technosoft **EasySetUp** software for drive commissioning
- ❑ **Step 3 Motion programming** using either one of the options:
	- ❑ A **CANopen master**
	- ❑ The drives **built-in motion controller** executing a Technosoft Motion Language (**TML**) program developed using Technosoft **EasyMotion Studio** software
	- ❑ A **TML\_LIB motion library for PCs** (Windows or Linux)
	- ❑ A **TML\_LIB motion library for PLCs**
	- ❑ A **distributed control** approach which combines the above options, like for example a host calling motion functions programmed on the drives in TML

This manual covers **Step 1** in detail. It describes the **iPOS4850 BX** hardware including the technical data, the connectors and the wiring diagrams needed for installation.

**For Step 2 and 3**, please consult the document **EasyMotion Studio – Quick Setup and Programming Guide**. For detailed information regarding the next steps, refer to the related documentation.

# <span id="page-3-2"></span>*Notational Conventions*

This document uses the following conventions:

- **iPOS4850 BX** all products described in this manual
- **IU units**  Internal units of the drive
- **SI units**  International standard units (meter for length, seconds for time, etc.)
- **STO**  Safe Torque Off
- **TML** Technosoft Motion Language
- **CANopen**  Standard communication protocol that uses 11-bit message identifiers over CAN-bus
- **TMLCAN**  Technosoft communication protocol for exchanging TML commands via CAN-bus, using 29bit message identifiers

 $1$  With adequate thermal heat sink

<sup>2</sup> No thermal heat sink (worst case scenario)

## <span id="page-4-0"></span>*iPOS4850 BX-CAN Datasheet ( P029.200.E201.DSH)*

#### *iPOS4850 BX-CAN-STO Datasheet ( P029.300.E201.DSH)*

*–* describes the hardware connections of the iPOS4850 BX intelligent servo drive including the technical data and connectors.

*iPOS family Safe Torque Off (STO) Operating instructions ( 091.099.STO.Operating.Instructions.xxxx)*

*–* describes the principles of STO function, the applied standards, the safety-related data and the electrical data. It presents the requested information for installation and commissioning of STO function

- **EasyMotion Studio – [Quick Setup and Programming Guide \(P091.034.ESM-](https://technosoftmotion.com/wp-content/uploads/P091.034-EasyMotion-Studio-Quick-Setup-and-Programming-Guide-0320.pdf)[Quick.Setup.and.Programming.Guide.UM.xxxx\)](https://technosoftmotion.com/wp-content/uploads/P091.034-EasyMotion-Studio-Quick-Setup-and-Programming-Guide-0320.pdf)** – describes the compatible software installation, drive software setup commissioning, introduction to TML motion programming and motion evaluation tools.
- *Help of the EasySetUp software –* describes how to use **EasySetUp** to quickly setup any Technosoft drive for your application using only 2 dialogues. The output of EasySetUp is a set of setup data that can be downloaded into the drive EEPROM or saved on a PC file. At power-on, the drive is initialized with the setup data read from its EEPROM. With EasySetUp it is also possible to retrieve the complete setup information from a drive previously programmed. **EasySetUp can be downloaded free of charge from Technosoft web page**
- *iPOS CANopen Programming* **(part no. P091.063.iPOS.UM.xxxx)** explains how to program the iPOS family of intelligent drives using **CANopen** protocol and describes the associated object dictionary for **CiA 301 v.4.2** application layer and communication profile, **CiA WD 305 v.2.2.13** layer settings services and protocols and **CiA DSP 402 v4.1.1** device profile for drives and motion control now included in IEC 61800-7-1 Annex A, IEC 61800-7-201 and IEC 61800-7-301 standards
- *Motion Programming using EasyMotion Studio (part no. P091.034.ESM.UM.xxxx) describes how to use* the EasyMotion Studio to create motion programs using in Technosoft Motion Language (TML). EasyMotion Studio platform includes **EasySetUp** for the drive/motor setup, and a **Motion Wizard** for the motion programming. The Motion Wizard provides a simple, graphical way of creating motion programs and automatically generates all the TML instructions. *With EasyMotion Studio you can fully benefit from a key advantage of Technosoft drives – their capability to execute complex motions without requiring an external motion controller, thanks to their built-in motion controller.* **A demo version of EasyMotion Studio (with EasySetUp part fully functional) can be downloaded free of charge from the Technosoft web page**
- *TML\_LIB v2.0* **(part no. P091.040.v20.UM.xxxx)** explains how to program in **C, C++,C#, Visual Basic or Delphi Pascal** a motion application for the Technosoft intelligent drives using TML\_LIB v2.0 motion control library for PCs. The TML\_lib includes ready-to-run examples that can be executed on **Windows** or **Linux** (x86 and x64).
- *TML\_LIB\_LabVIEW v2.0* **(part no. P091.040.LABVIEW.v20.UM.xxxx)** explains how to program in LabVIEW a motion application for the Technosoft intelligent drives using TML\_LIB\_Labview v2.0 motion control library for PCs. The TML\_Lib\_LabVIEW includes over 40 ready-to-run examples.
- *TML\_LIB\_S7* **(part no. P091.040.S7.UM.xxxx)** explains how to program in a PLC **Siemens series S7-300 or S7-400** a motion application for the Technosoft intelligent drives using TML\_LIB\_S7 motion control library. The TML\_LIB\_S7 library is **IEC61131-3 compatible**.
- *TML\_LIB\_CJ1* **(part no. P091.040.CJ1.UM.xxxx)** explains how to program in a PLC **Omron series CJ1** a motion application for the Technosoft intelligent drives using TML\_LIB\_CJ1 motion control library for PLCs. The TML\_LIB\_CJ1 library is **IEC61131-3 compatible**.
- *TML\_LIB\_X20* **(part no. P091.040.X20.UM.xxxx)** explains how to program in a PLC **B&R series X20** a motion application for the Technosoft intelligent drives using TML\_LIB\_X20 motion control library for PLCs. The TML\_LIB\_X20 library is **IEC61131-3 compatible**.
- *TechnoCAN* **(part no. P091.063.TechnoCAN.UM.xxxx)** presents TechnoCAN protocol an extension of the CANopen communication profile used for TML commands

<span id="page-5-0"></span>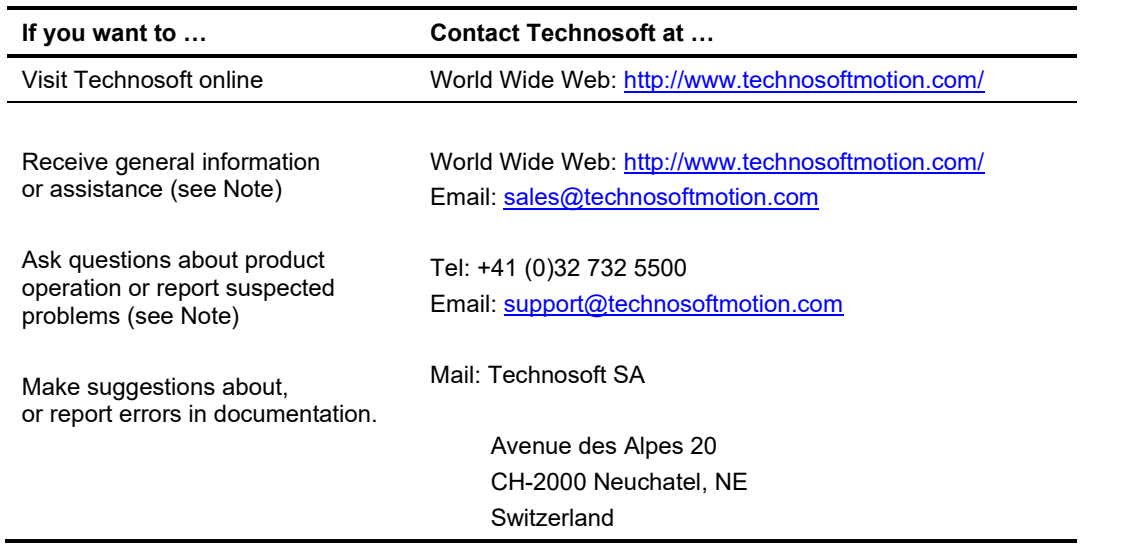

# <span id="page-5-1"></span>**Safety information**

**Read carefully the information presented in this chapter before carrying out the drive installation and setup! It is imperative to implement the safety instructions listed hereunder**.

This information is intended to protect you, the drive and the accompanying equipment during the product operation. Incorrect handling of the drive can lead to personal injury or material damage.

The following safety symbols are used in this manual:

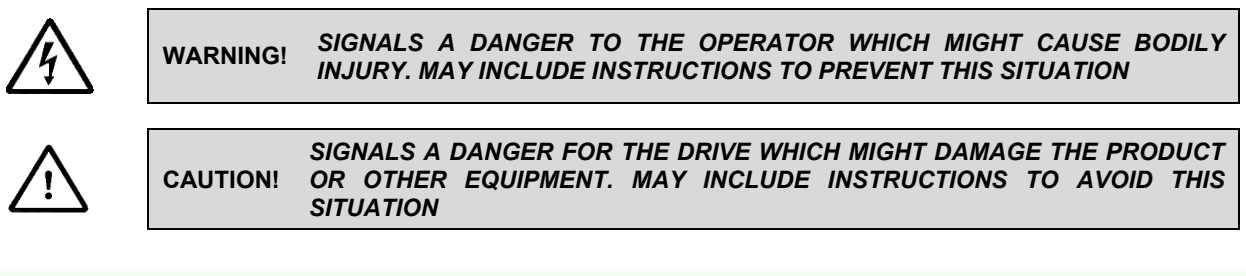

# <span id="page-5-2"></span>**1.1 Warnings**

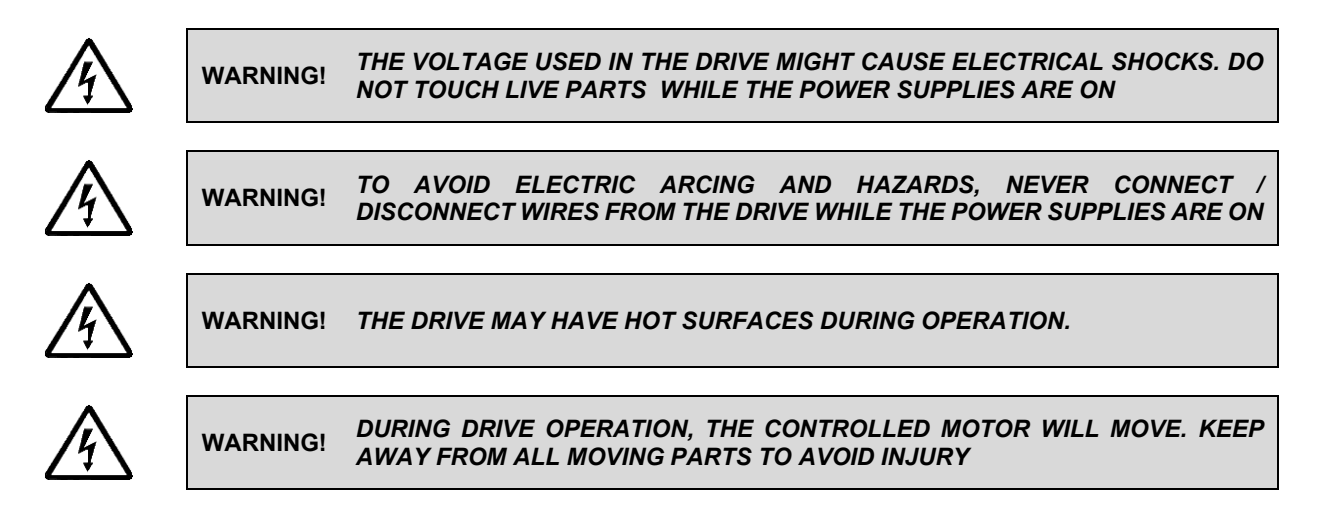

<span id="page-6-0"></span>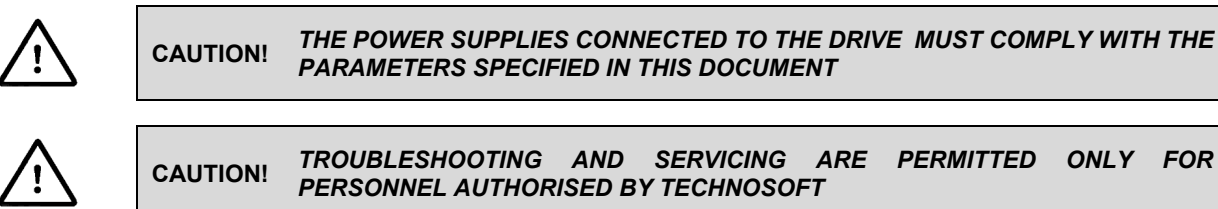

**THIS DOCUMENT** 

**CAUTION!** *TROUBLESHOOTING AND SERVICING ARE PERMITTED ONLY FOR PERSONNEL AUTHORISED BY TECHNOSOFT* 

To prevent electrostatic damage, avoid contact with insulating materials, such as synthetic fabrics or plastic surfaces. In order to discharge static electricity build-up, place the drive on a grounded conductive surface and also ground yourself.

# <span id="page-6-1"></span>**1.3 Quality system, conformance and certifications**

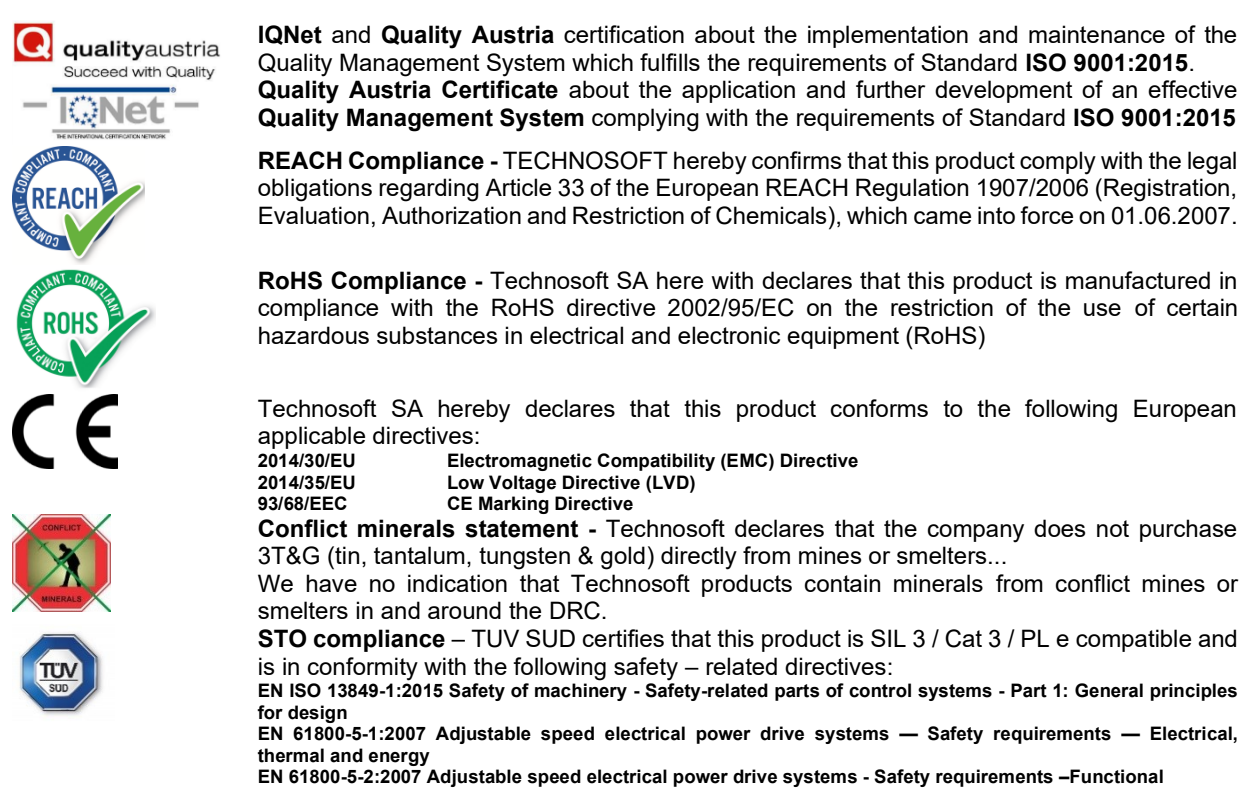

**EN 61508:2010 Functional safety of electrical/electronic/programmable electronic safety-related systems EN ISO 13849-1:2008 Safety of machinery - Safety-related parts of control systems EN 61326-3-1:2008 - General industrial applications - EMC - Immunity requirements for functional safety**

For other certifications visit:<https://technosoftmotion.com/en/quality/>

# <span id="page-7-0"></span>**Product Overview**

# <span id="page-7-1"></span>**1.4 Introduction**

The **iPOS4850 BX** is a family of fully digital intelligent servo drives, based on the latest DSP technology and they offer unprecedented drive performance combined with an embedded motion controller.

Suitable for control of brushless DC, brushless AC (vector control) and DC brushed motors, the iPOS4850 BX drives accept as position feedback quadrature incremental encoders and absolute encoders (SSI and BiSS-C).

All drives perform position, speed or torque control and work in single, multi-axis or stand-alone configurations. Thanks to the embedded motion controller, the iPOS4850 BX drives combine controller, drive and PLC functionality in a single compact unit and are capable to execute complex motions without requiring intervention of an external motion controller. Using the high-level Technosoft Motion Language (**TML**) the following operations can be executed directly at drive level:

- $\square$  Setting various motion modes (profiles, PVT, PT, electronic gearing<sup>1</sup> or camming<sup>1</sup>, etc.)
- $\Box$  Changing the motion modes and/or the motion parameters  $\Box$  Executing homing sequences
- Executing homing sequences

❑ Controlling the program flow through:

- Conditional jumps and calls of TML functions
- TML interrupts generated on pre-defined or programmable conditions (protections triggered, transitions on limit switch or capture inputs, etc.)
- Waits for programmed events to occur
- ❑ Handling of digital I/O and analogue input signals
- 
- ❑ Executing arithmetic and logic operations  $\Box$  Performing data transfers between axes<br> $\Box$  Controlling motion of an axis from another
- $□$  Controlling motion of an axis from another one via motion commands sent between axes  $□$  Sending commands to a group of axes (multicast). This includes the possibility to sta
- Sending commands to a group of axes (multicast). This includes the possibility to start simultaneously motion sequences on all the axes from the group
- ❑ Synchronizing all the axes from a network

By implementing motion sequences directly at drive level you can really distribute the intelligence between the master and the drives in complex multi-axis applications, reducing both the development time and the overall communication requirements. For example, instead of trying to command each movement of an axis, you can program the drives using TML to execute complex motion tasks and inform the master when these tasks are done. Thus, for each axis control the master job may be reduced at: calling TML functions stored in the drive EEPROM and waiting for a message, which confirms the TML functions execution completion.

All iPOS4850 BX CAN drives are equipped with a serial RS232 and a CAN 2.0B interface that can be set by hardware pins to operate in 2 communication protocol modes:

- ❑ **CANopen**
- ❑ **TMLCAN**

When **CANopen** mode is selected, the iPOS4850 BX conforms to **CiA 301 v4.2** application layer communication profile, the **CiA WD 305 v2.2.13** and **CiA DSP 402 v4.1.1** device profile for drives and motion control, now included in IEC 61800-7-1 Annex A, IEC 61800-7-201 and IEC 61800-7-301 standards. In this mode, the iPOS4850 BX may be controlled via a CANopen master. The iPOS drive offers the possibility for a CANopen master to call motion sequences/ functions, written in TML and stored in the drive EEPROM, using manufacturer specific objects. Also, the drives can communicate separately between each other by using non reserved 11 bit identifiers.

When **TMLCAN** mode is selected, the iPOS4850 BX behaves as standard Technosoft intelligent drive and conforms to Technosoft protocol for exchanging TML commands via CAN-bus. When TMLCAN protocol is used, it is not mandatory to have a master. Any iPOS4850 BX can be set to operate standalone, and may play the role of a master to coordinate both the network communication/synchronization and the motion application via TML commands sent directly to the other drives.

When higher level coordination is needed, apart from a CANopen master, the iPOS4850 BX drives can also be controlled via a PC or a PLC using one of the **TML\_LIB** motion libraries.

For iPOS4850 BX commissioning **EasySetUp** or **EasyMotion Studio** PC applications may be used.

<sup>1</sup> Available if the master axis sends its position via a communication channel, or by using the secondary encoder input

**EasySetUp** is a subset of EasyMotion Studio, including only the drive setup part. The output of EasySetUp is a set of setup data that can be downloaded into the drive EEPROM or saved on a PC file. At power-on, the drive is initialized with the setup data read from its EEPROM. With EasySetUp it is also possible to retrieve the complete setup information from a drive previously programmed. EasySetUp shall be used for drive setup in all cases where the motion commands are sent exclusively from a master. Hence neither the iPOS4850 BX TML programming capability nor the drive camming mode are used. **EasySetUp can be downloaded free of charge from Technosoft web page.**

**EasyMotion Studio** platform includes EasySetUp for the drive setup, and a **Motion Wizard** for the motion programming. The Motion Wizard provides a simple, graphical way of creating motion programs and automatically generates all the TML instructions. *With EasyMotion Studio you can execute complex motions, thanks to their built-in motion controller*s. EasyMotion Studio, may be used to program motion sequences in TML. This is the iPOS4850 BX typical CAN operation mode when TMLCAN protocol is selected. EasyMotion Studio can also be used with the CANopen protocol, if the user wants to call TML functions stored in the drive EEPROM or to use the camming mode. With camming mode, EasyMotion Studio offers the possibility to quickly download and test a cam profile and also to create a **.sw** file with the cam data. The .sw file can be afterwards stored in a master and downloaded to the drive, wherever needed. **A demo version of EasyMotion Studio (with EasySetUp part fully functional) can be downloaded free of charge from Technosoft web page.**

# <span id="page-8-0"></span>**1.5 Product Features**

- Fully digital servo drive suitable for the control of rotary or linear brushless and DC brush motors
- Very compact design
- Sinusoidal (FOC) or trapezoidal (Hall-based) control of brushless motors
- Various modes of operation, including: torque, speed or position control; position or speed profiles, Cyclic Synchronous Position (CSP) for CANopen mode, external reference mode (analogue or encoder feedback) or sent via a communication bus
- Technosoft Motion Language (TML) instruction set for the definition and execution of motion sequences
- Standalone operation with stored motion sequences
- Motor supply: 12-60V
- Logic supply: 9-36V
- STO supply: 18-36V (only with the iPOS4850 BX-CAN-STO)
- Output current with / without external heat sink:
	- Nominal: 45 / 35.4A<sub>RMS</sub> (64 / 50A sinusoidal amplitude)
	- Peak: 64ARMS (90A sinusoidal amplitude)
- Thermal Protection: The internal temperature sensor disables the PWM outputs if the measured temperature exceeds 95°C
- PWM switching frequency up to 100kHz
- Communication:
	- RS-232 serial up to 115kbits/s
	- CAN-bus 2.0B up to 1Mbit/s
- Digital and analog I/Os:
	- 2 digital inputs: 7-36 V, sinking/PNP: 2 Limit switches or general-purpose
	- 2 digital outputs: 5-36 V, with 0.5 A, sinking/NPN open-collector, general-purpose
	- 2 indicator LEDs: One Green for TML Ready, one Red for TML Error signal or used as general purpose
	- 2 analogue inputs, 12-bit, 0-5V: Reference and Feedback (for Tacho), or general purpose
	- Solenoid driver for motor electro-mechanical brake, 2A, commanded by OUT0 or by automatically by software
- NTC/PTC analogue Motor Temperature sensor input
- Feedback devices (dual-loop support)
	- 1<sup>st</sup> feedback devices supported:
		- Incremental encoder interface (differential)
		- Pulse & direction interface (differential) for external (master) digital reference
	- 2<sup>nd</sup> feedback devices supported:
		- Incremental encoder interface (differential)
		- SSI/BiSS/EnDAT<sup>1</sup> interface
		- Pulse & direction interface (differential) for external (master) digital reference
- Separate feedback devices supported:

<sup>&</sup>lt;sup>1</sup> Available starting with F514K firmware version

- Digital Hall sensor interface (differential)
- Various motion programming modes:
	- Position profiles with trapezoidal or S-curve speed shape
	- Position, Velocity, Time (PVT) 3<sup>rd</sup> order interpolation
	- $\bullet$  Position, Time (PT) 1 $^{\rm st}$  order interpolation
	- Cyclic Synchronous Position (CSP) for CANopen mode
	- Electronic gearing and camming
	- 35 Homing modes
- 32 h/w selectable addresses selectable by DIN switch
- Two CAN operation modes selectable by h/w DIN switch:
	- **CANopen** conforming with **CiA 301 v4.2, CiA WD 305 v2.2.13** and **CiA DSP 402 v3.0**
	- **TMLCAN** intelligent drive conforming with Technosoft protocol for exchanging TML commands via CAN-bus
- 16K  $\times$  16 internal SRAM memory for data acquisition
- $16K \times 16$  E<sup>2</sup>ROM to store TML motion programs, cam tables and other user data
- Operating ambient temperature:  $0-40^{\circ}$ C (over  $40^{\circ}$ C with derating)
- Protections:
	- Short-circuit between motor phases
	- Short-circuit from motor phases to ground
	- Over-voltage
	- Under-voltage
	- Over-current
	- Over-temperature
	- Communication error
	- Control error

# <span id="page-9-0"></span>**1.6 Identification Labels**

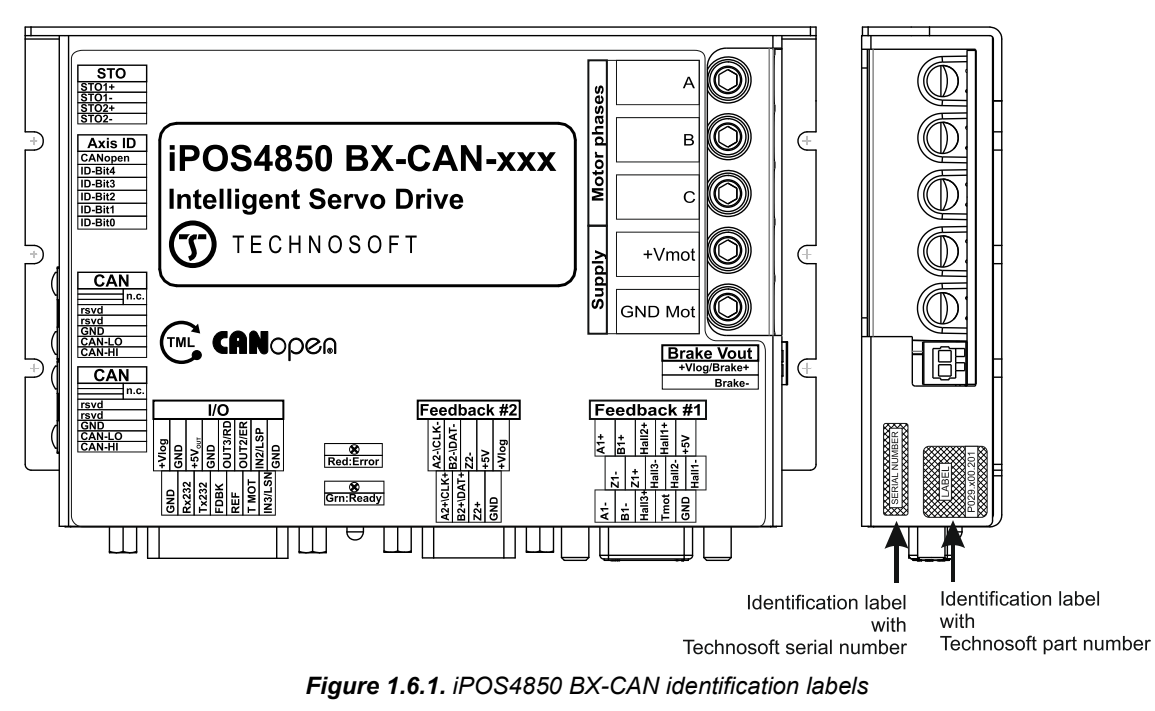

The iPOS4850 BX family can have the following part numbers and names on the identification label:

p.n. **P029.200.E201** name iPOS4850 BX-CAN – standard CAN execution

p.n. **P025.300.E201** name iPOS4850 BX-CAN-STO – standard CAN execution with STO input

#### <span id="page-10-1"></span><span id="page-10-0"></span>**1.7.1 Single loop configurations**

The position and/or speed are controlled using one feedback sensor. The other available feedback sensor input can be used for External reference Position or Velocity, Pulse and Direction, Electronic Gearing or Camming.

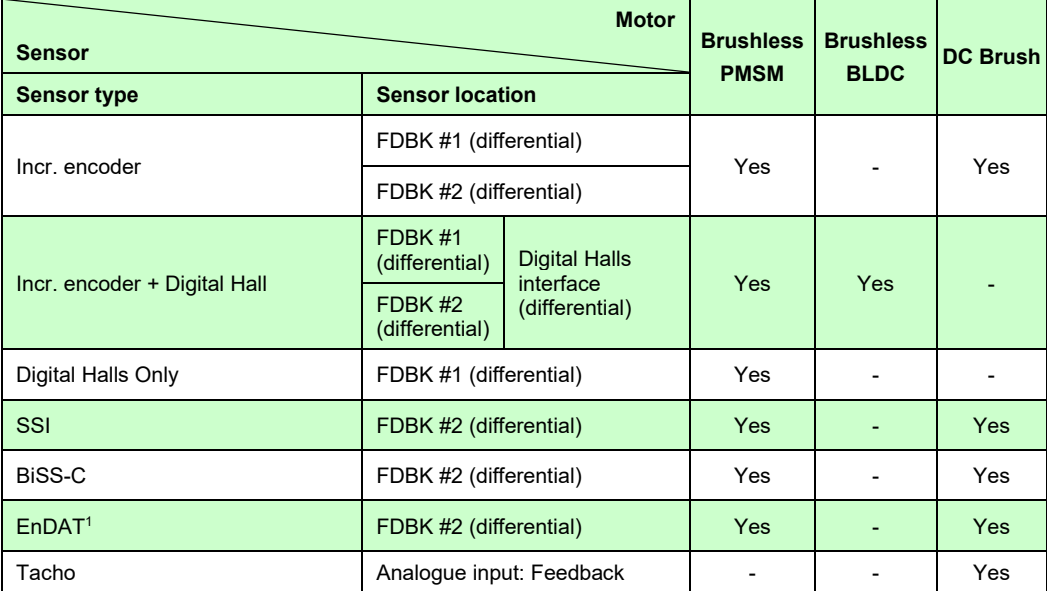

#### <span id="page-10-3"></span><span id="page-10-2"></span>**1.7.2 Dual loop configurations**

The motor speed control loop is closed on one feedback connected on the motor while the motor position control loop is closed on the other available feedback which is placed on the load. There is usually a transmission between the load and the motor.

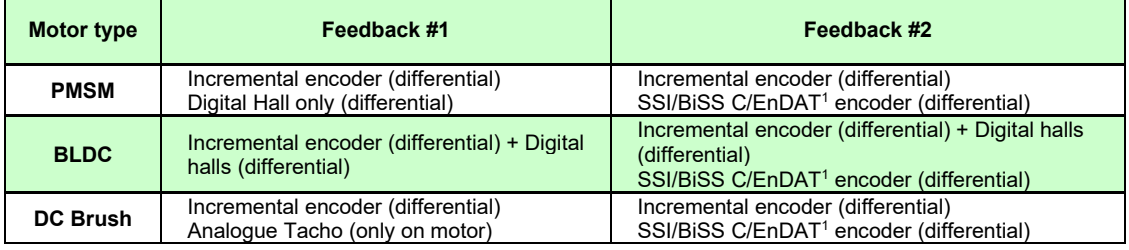

Each defined motor type can have any combination of the supported feedbacks either on motor or on load. Example:

-PMSM motor with Incremental encoder (from feedback #1) on motor and Incremental encoder (from feedback#2) on load

-DC brush motor with BiSS C encoder (from feedback #2) on motor and Incremental encoder (from feedback #1) on load.

<sup>1</sup> Available starting with F514K firmware version

# <span id="page-11-1"></span><span id="page-11-0"></span>**1.8 iPOS4850 BX-CAN/ BX-CAN-STO Board Dimensions**

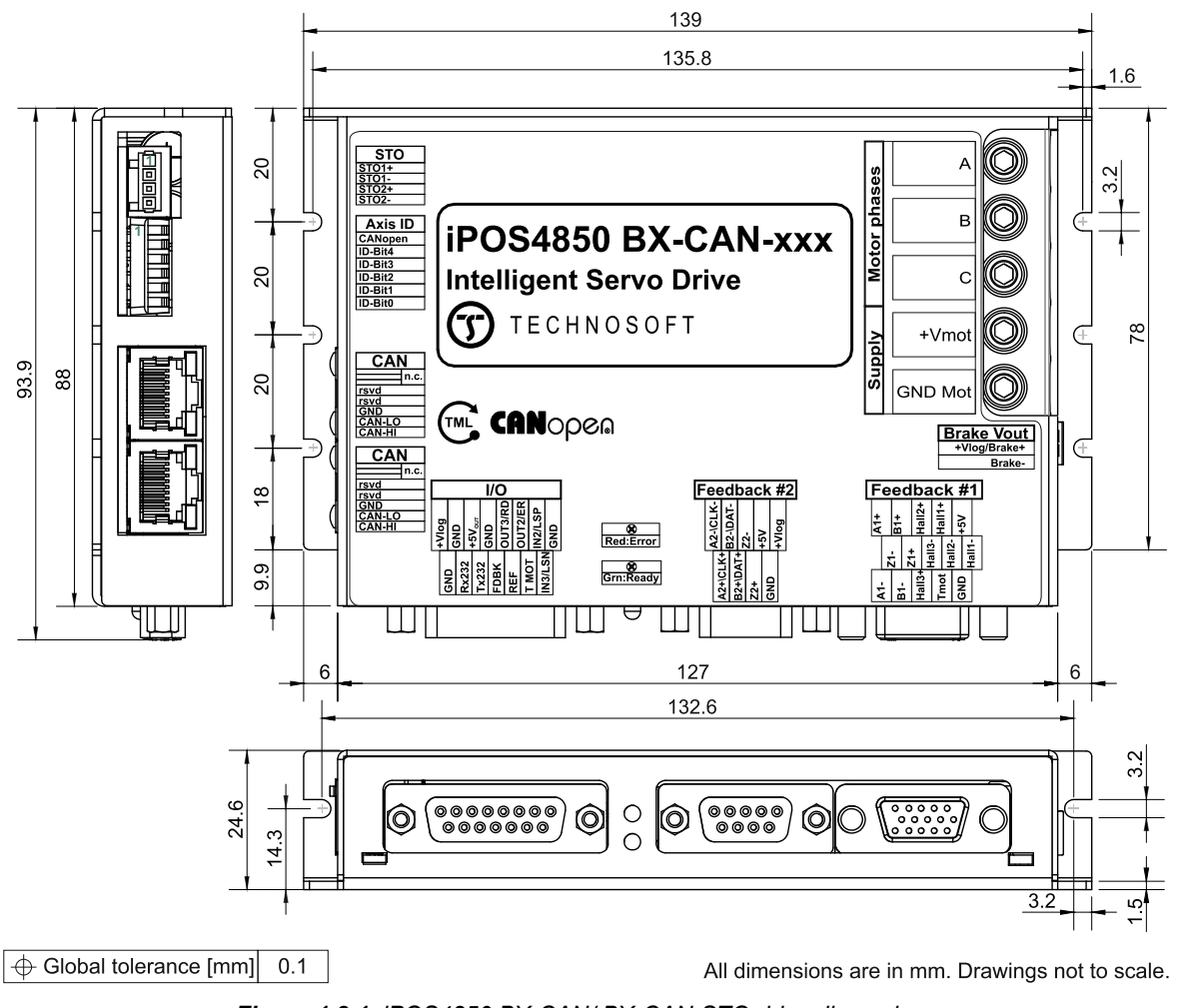

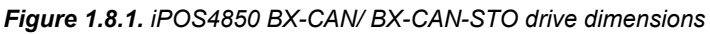

# <span id="page-11-2"></span>**1.9 Mechanical Mounting**

The iPOS4850 BX drive is intended to be mounted horizontally on a metallic support using the provided mounting holes and the recommended inserts and screws:

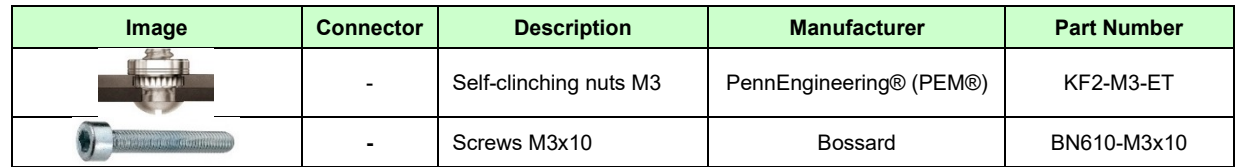

The metallic support must act as a cooling heat sink. For thermal calculations, use the graphs mentioned in *chapter "*[De-rating curves](#page-31-2)*".* 

# <span id="page-12-0"></span>**1.10 Connectors and Pinouts**

# <span id="page-12-1"></span>**1.10.1 Pinouts for iPOS4850 BX-CAN-STO**

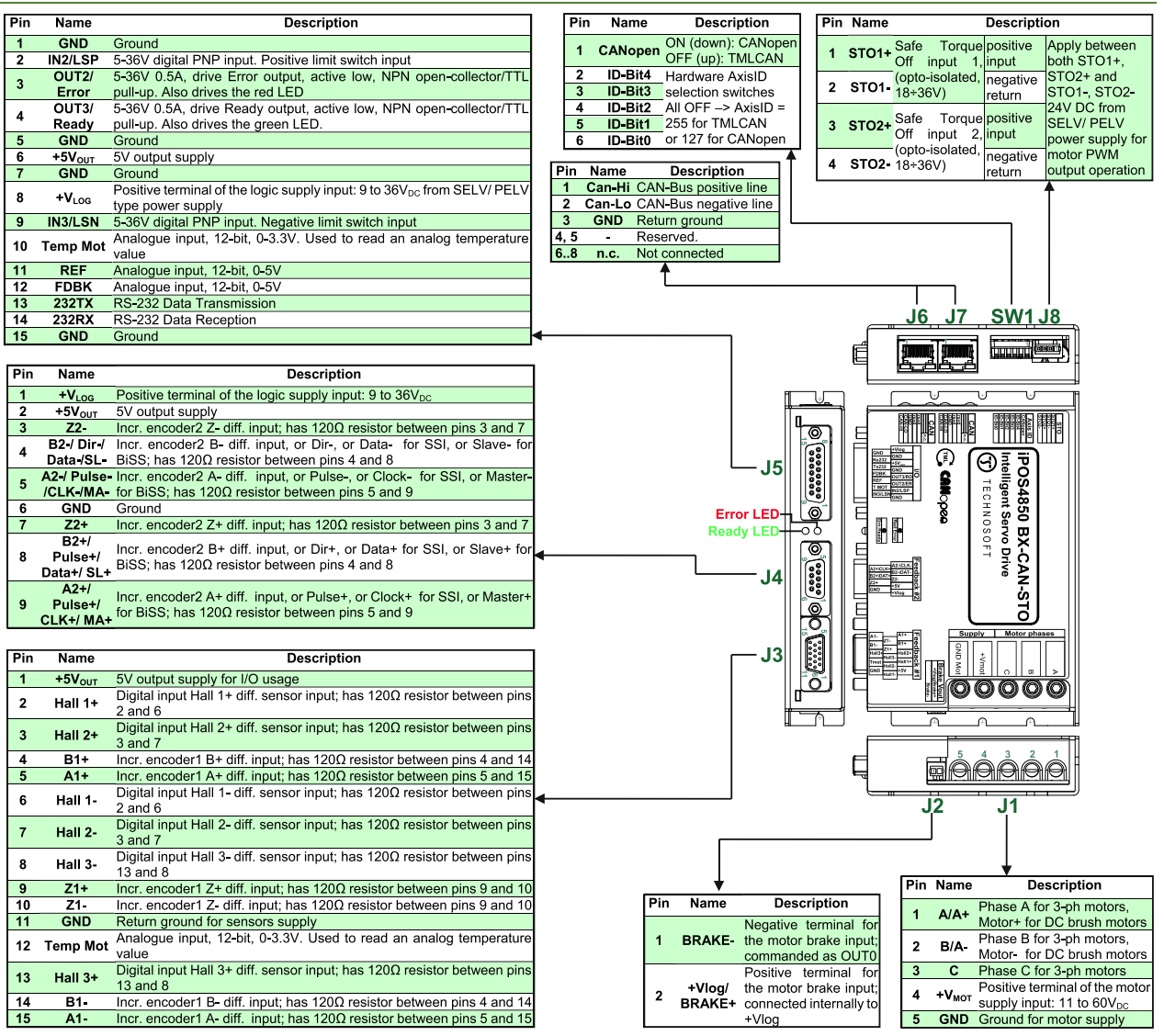

## <span id="page-12-2"></span>**1.10.2 Mating Connectors**

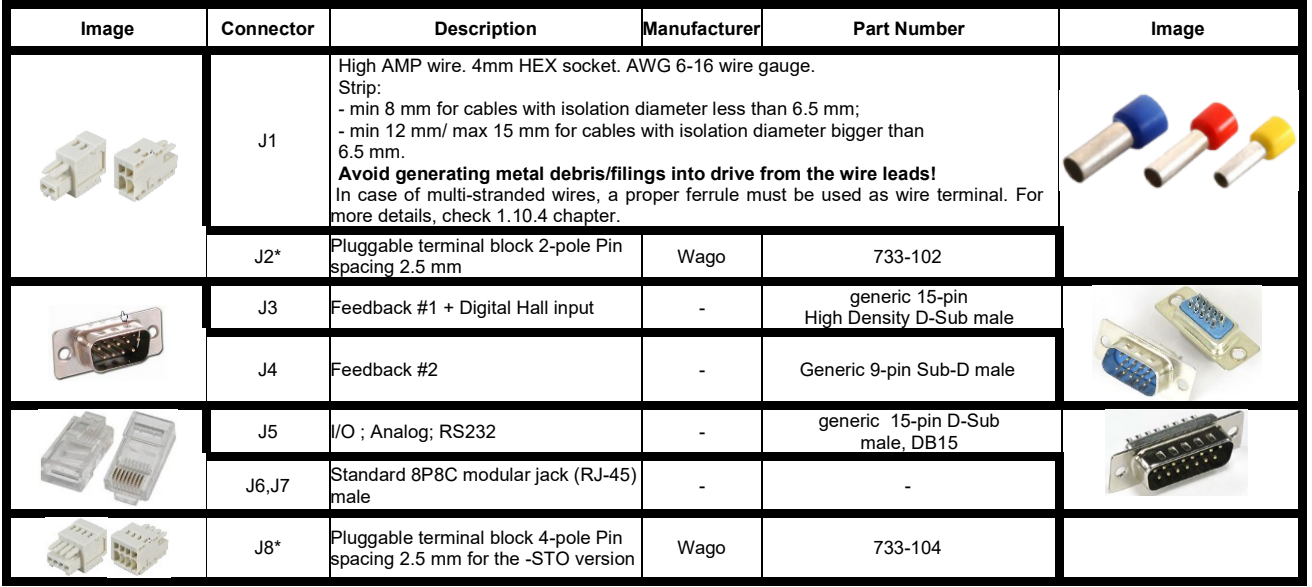

\* Mating connectors for J2 and J8 are delivered with the drive

# <span id="page-13-0"></span>**1.10.3 Pinouts for iPOS4850 BX-CAN**

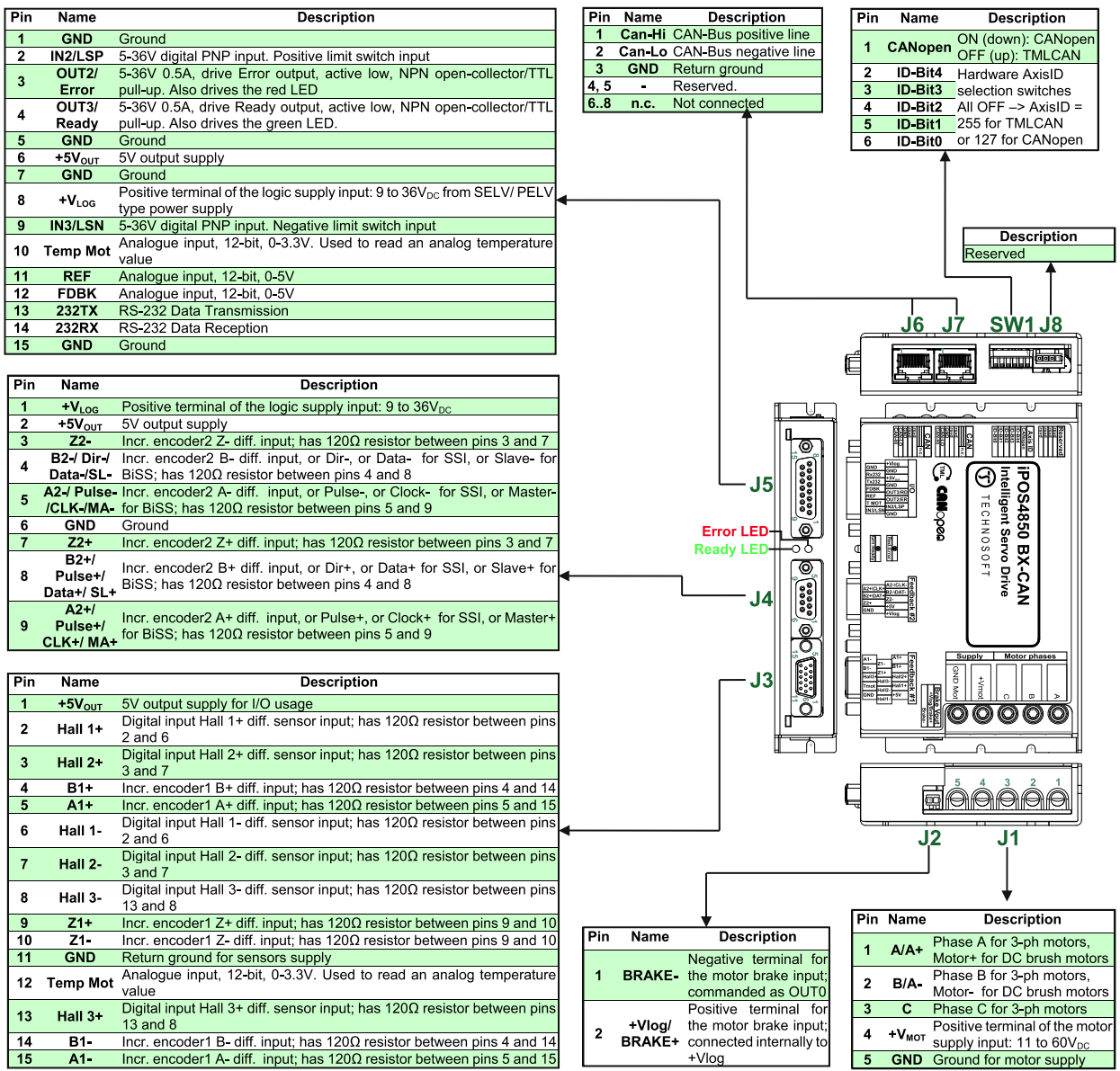

# <span id="page-14-0"></span>**1.10.4 Recommendations for Motor Phases and Motor Power Supply wires**

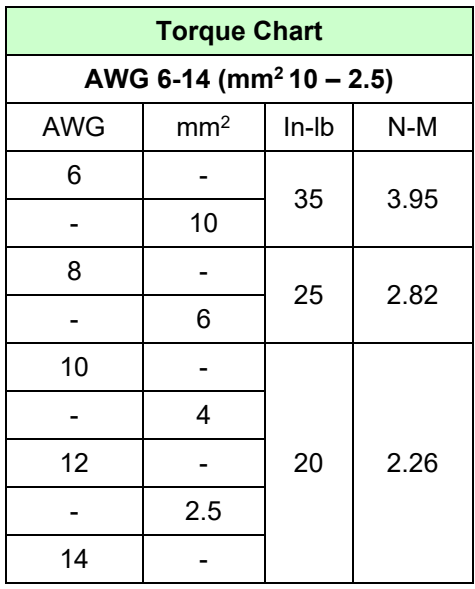

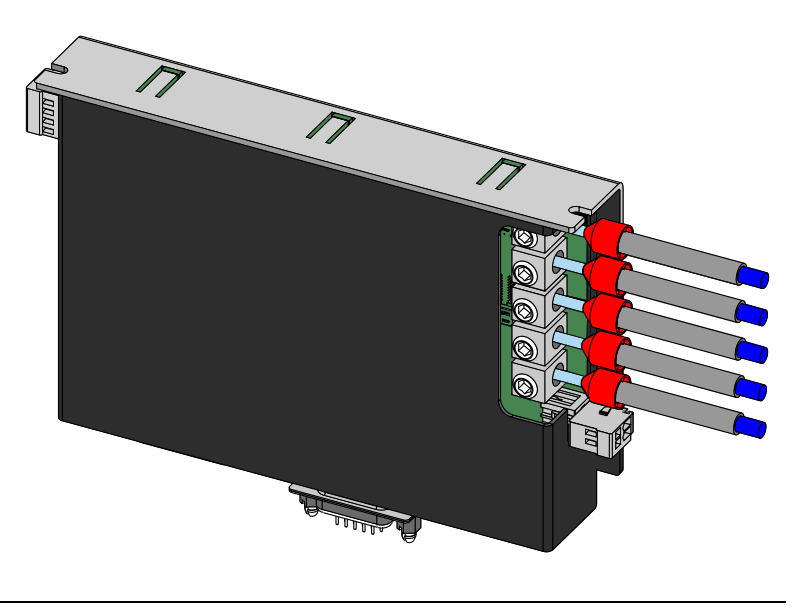

**Cable connections**

**Solid wire or tinned strand wire**

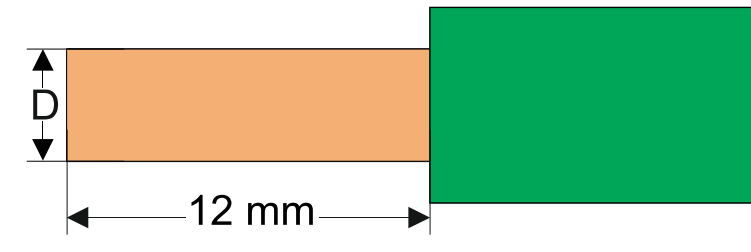

- $\div$  D<sub>max</sub> = 4.1 mm (AWG6)
- **Strand wire with ferrule**

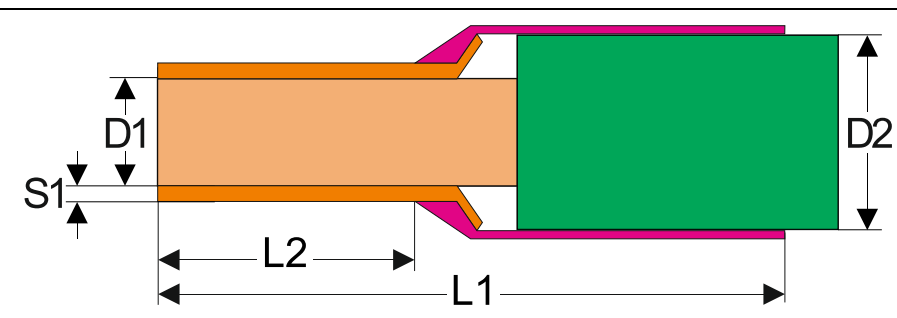

❖ Options for industrial standard ferrules

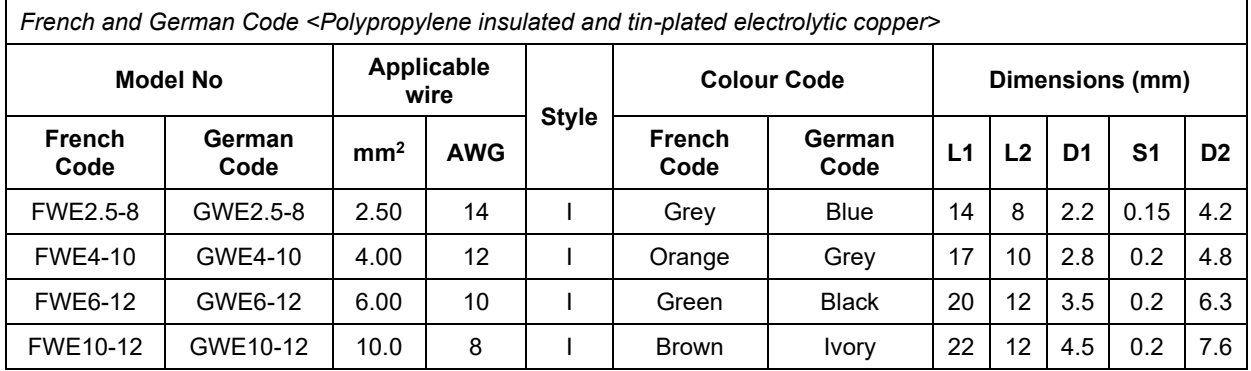

## <span id="page-15-1"></span><span id="page-15-0"></span>**1.11.1 iPOS4850 BX-CAN-STO connection diagram**

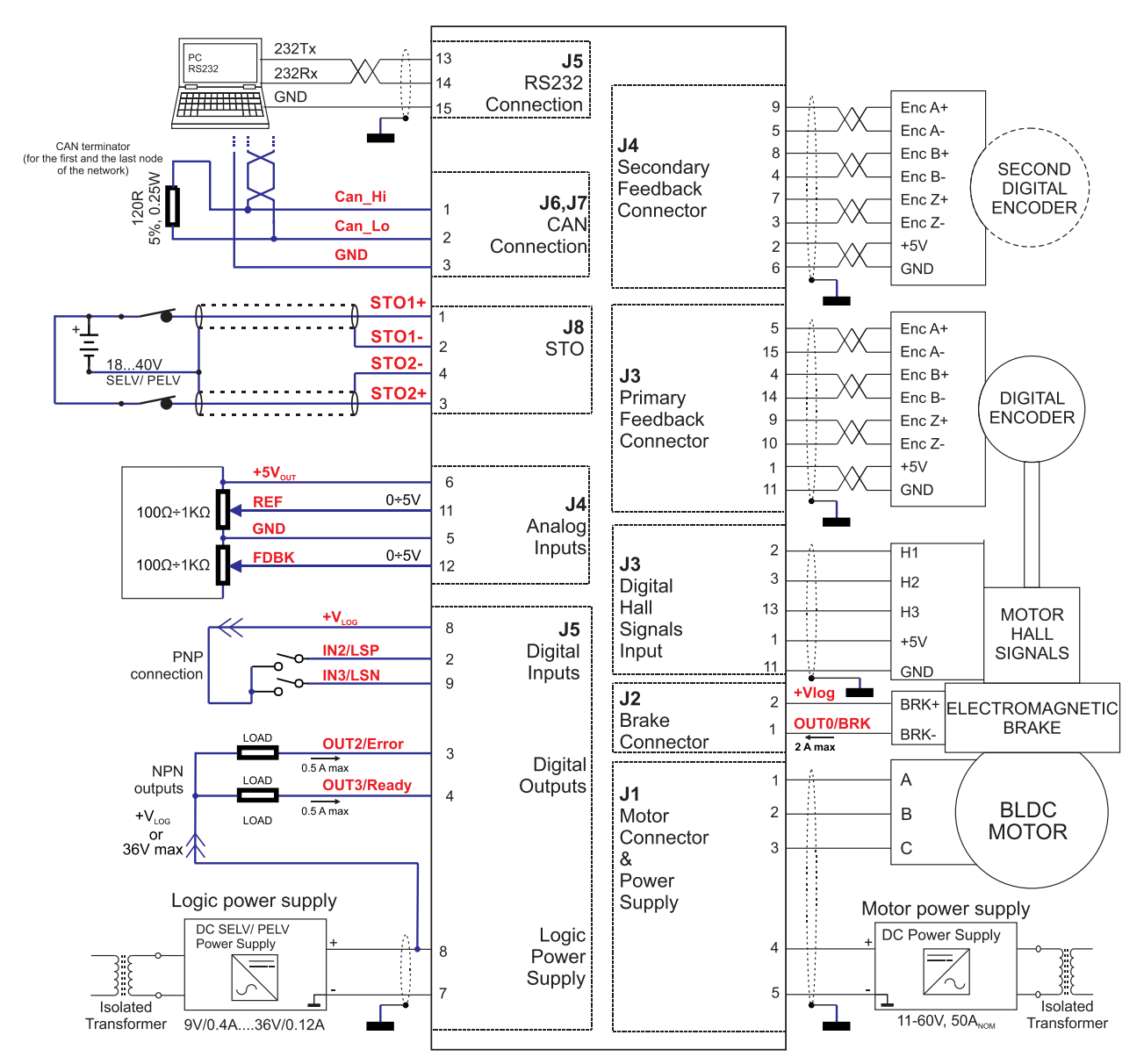

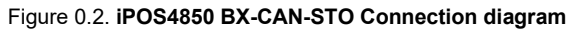

\* For other available feedback / motor options, check the detailed connection diagrams below

<span id="page-16-0"></span>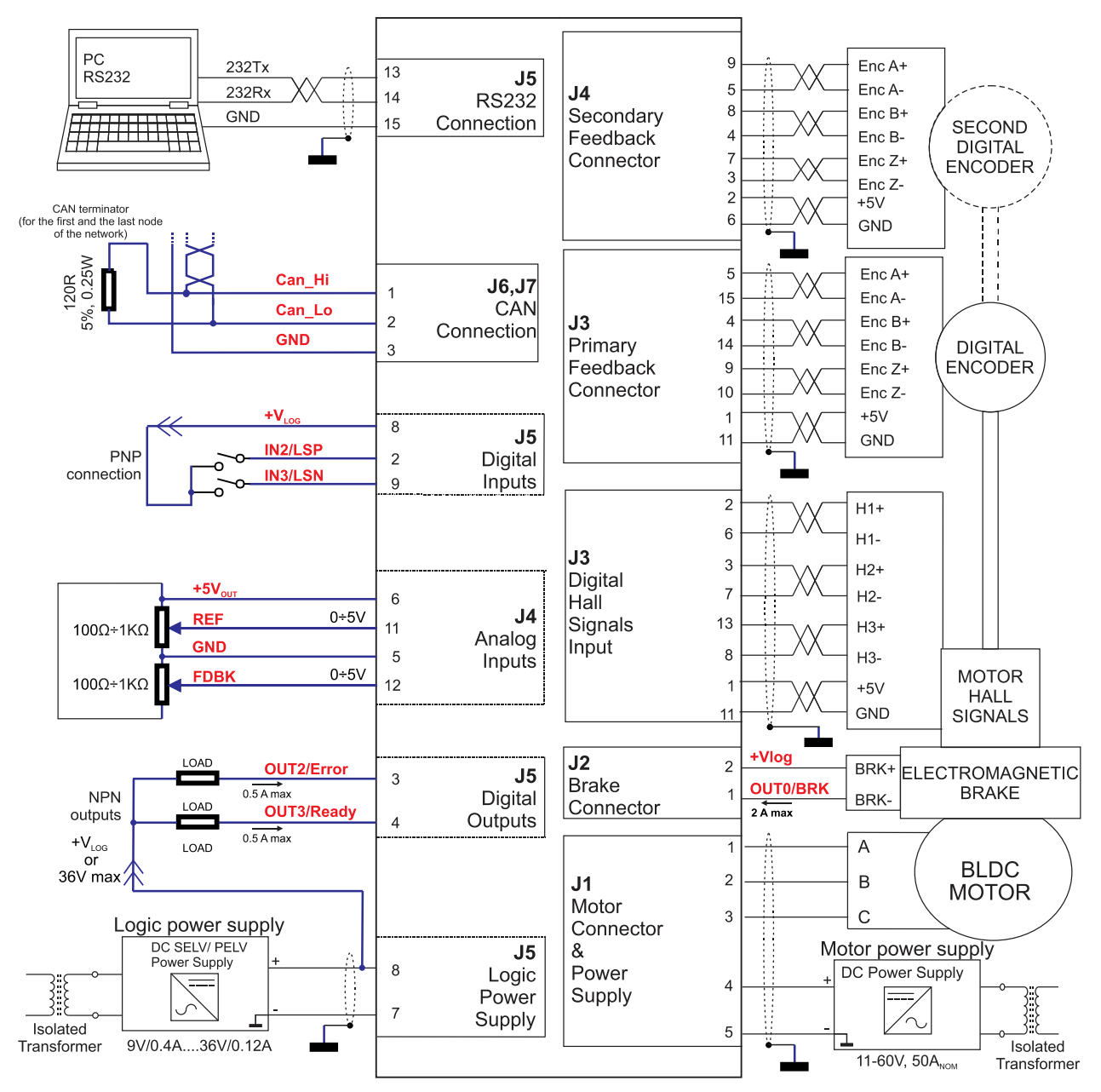

Figure 0.3. **iPOS4850 BX-CAN Connection diagram**

\* For other available feedback / motor options, check the detailed connection diagrams below

#### <span id="page-17-1"></span><span id="page-17-0"></span>**1.11.3.1 PNP inputs**

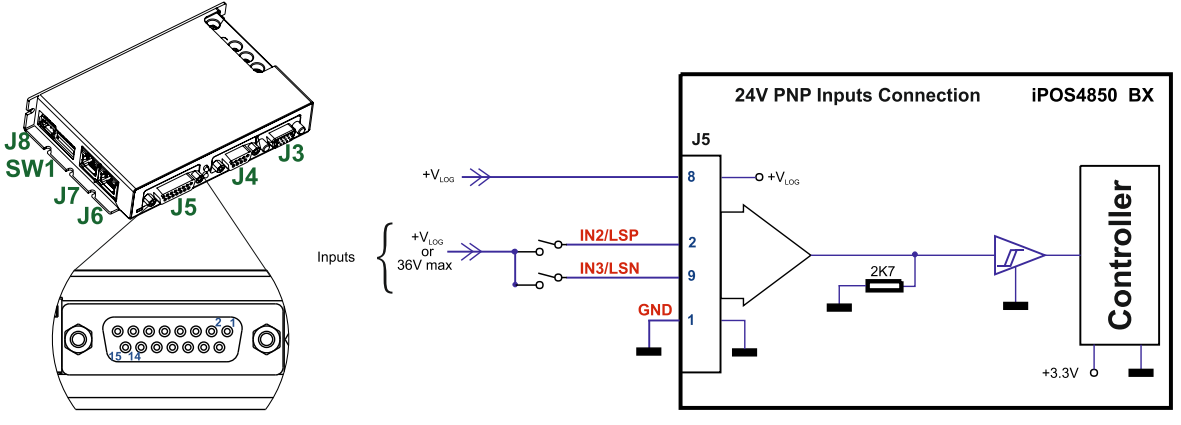

Figure 0.4. **24V Digital PNP Inputs connection**

#### *Remarks:*

- *1. The inputs are compatible with PNP type outputs (input must receive a positive voltage value (7-36V) to change its default state)*
- *2. The length of the cables must be up to 30m, reducing the exposure to voltage surge in industrial environment.*

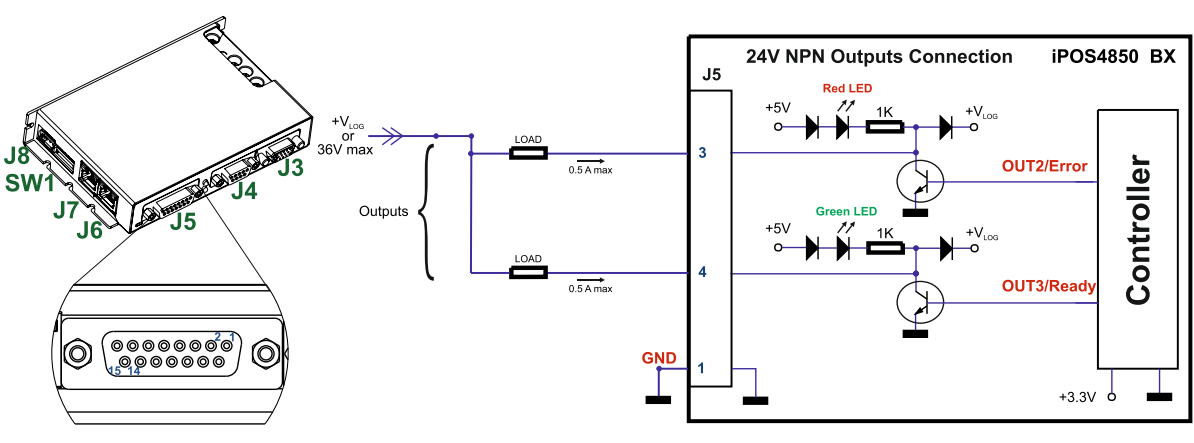

#### <span id="page-17-2"></span>**1.11.3.2 NPN outputs**

Figure 0.5. **24V Digital NPN Outputs connection**

*Remark: The outputs are compatible with NPN type inputs (load is tied to common +VLOG, output pulls to GND when active and is floating when inactive)*

#### <span id="page-17-3"></span>**1.11.3.3 Solenoid driver connection for motor brake**

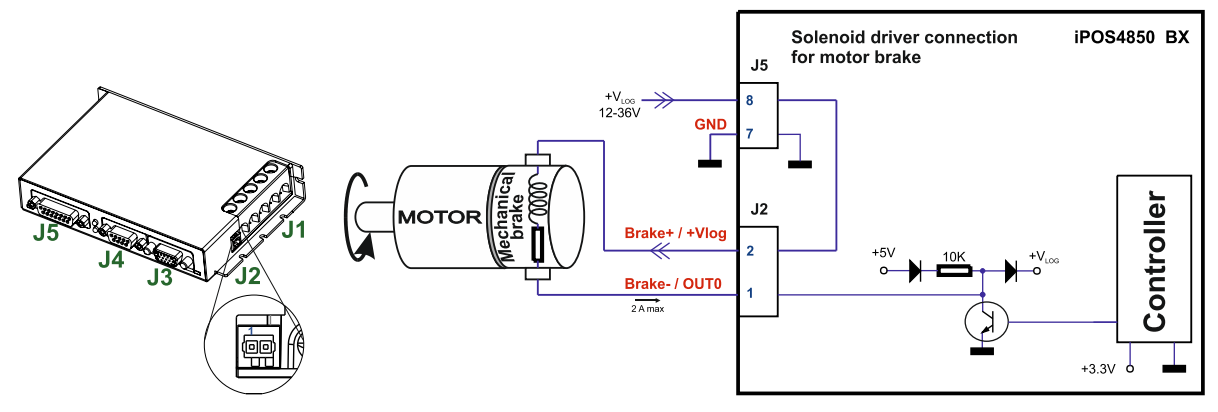

Figure 0.6. **24V Digital NPN Outputs connection**

*Remark: The Brake- pin can also be used as the NPN digital output OUT0. The firmware can control this output automatically to engage/disengage a mechanical brake when motor control is started/stopped.*

## <span id="page-18-1"></span><span id="page-18-0"></span>**1.11.4.1 0-5V Input Range**

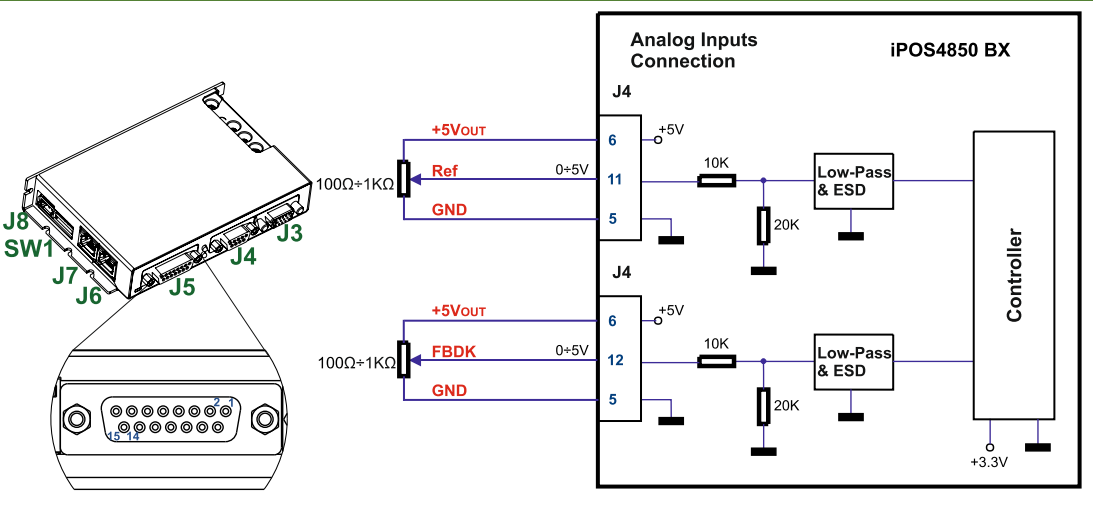

Figure 0.7. *0-5V* **Analog inputs connection**

*Remark: The length of the cables must be up to 30m, reducing the exposure to voltage surges in industrial environment.*

#### <span id="page-18-2"></span>**1.11.4.2 +/- 10V Input Range adapter**

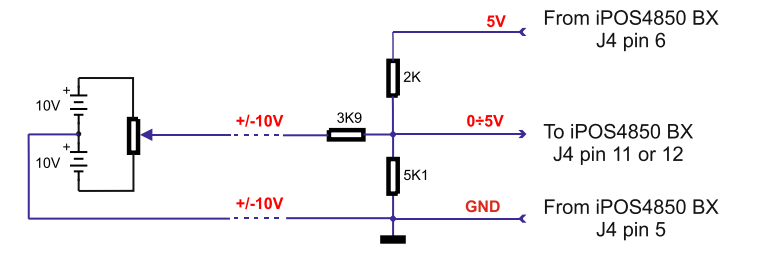

Figure 0.8. **+/-10V Analog inputs connection**

## *Remarks:*

- *1. The length of the cables must be up to 30m, reducing the exposure to voltage surges in industrial environment.*
- 2. *To switch by software Ref and Fdbk signals, set the TML register ASR bit 10 to 1.*

<span id="page-18-3"></span>**1.11.4.3 Recommendation for wiring**

- a) If the analog signal source is single-ended, use a 2-wire shielded cable as follows:  $1<sup>st</sup>$  wire connects the live signal to the drive positive input  $(+)$ ;  $2<sup>nd</sup>$  wire connects the signal ground to the drive negative input(-).
- b) If the analog signal source is differential and the signal source ground is isolated from the drive GND, use a 3-wire shielded cable as follows:  $1<sup>st</sup>$  wire connects the signal plus to the drive positive input (+);  $2<sup>nd</sup>$  wire connects the signal minus to the drive negative input (-) and 3<sup>rd</sup> wire connects the source ground to the drive GND
- c) If the analog signal source is differential and the signal source ground is common with the drive GND, use a 2-wire shielded cable as follows:  $1<sup>st</sup>$  wire connects the signal plus to the drive positive input (+);  $2<sup>nd</sup>$  wire connects the signal minus to the drive negative input (-)
- d) For all of the above cases, connect the cable shield to the drive GND and leave the other shield end unconnected to the signal source. To further increase the noise protection, use a double shielded cable with inner shield connected to drive GND and outer shield connected to the motor chassis (earth).

#### <span id="page-19-1"></span><span id="page-19-0"></span>**1.11.5.1 Brushless Motor connection**

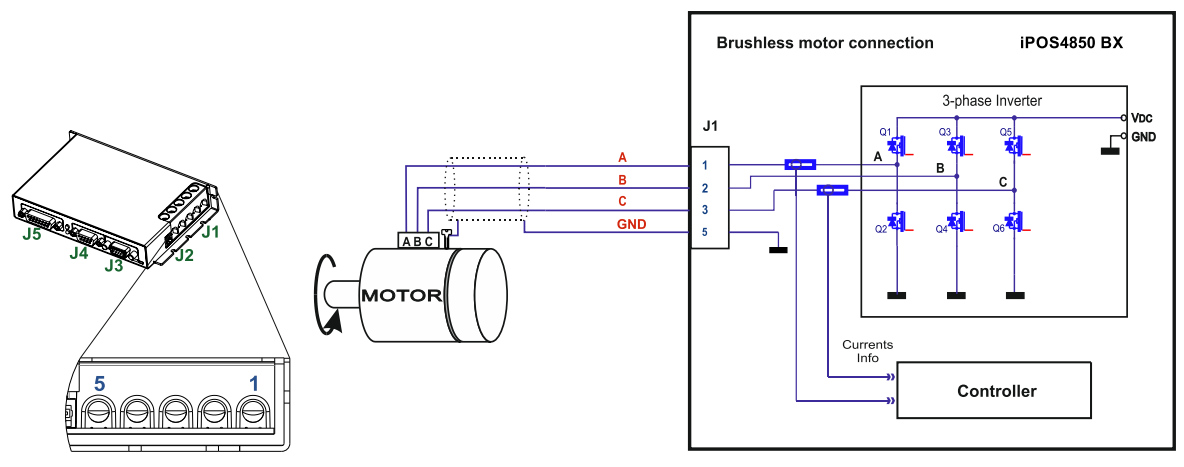

Figure 0.9. **Brushless motor connection**

**Remark:** *On -STO version, to hardware enable the motor outputs, connect STO1+ and STO2+ pins to +Vlog and STO1- and STO2- to GND.*

#### <span id="page-19-2"></span>**1.11.5.2 DC Motor connection**

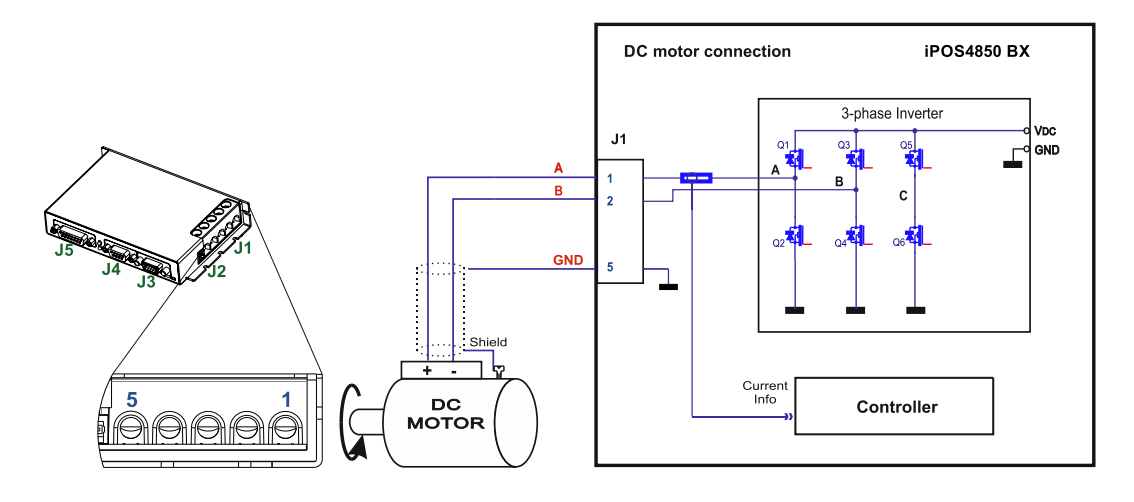

#### Figure 0.10. **DC Motor connection**

**Remark:** The STO circuit must be supplied with minimum 18V to enable PWM output. *STO1+ and STO2+ pins can be connected also to +VLOG and STO1- and STO2- to GND.*

#### <span id="page-19-3"></span>**1.11.5.3 Recommendations for motor wiring**

- a) Avoid running the motor wires in parallel with other wires for a distance longer than 2 meters. If this situation cannot be avoided, use a shielded cable for the motor wires. Connect the cable shield to the iPOS4850 BX GND pin. Leave the other end disconnected.
- b) A good shielding can be obtained if the motor wires are running inside a metallic cable guide.

#### <span id="page-20-1"></span><span id="page-20-0"></span>**1.11.6.1 Differential Incremental Encoder #1 Connection**

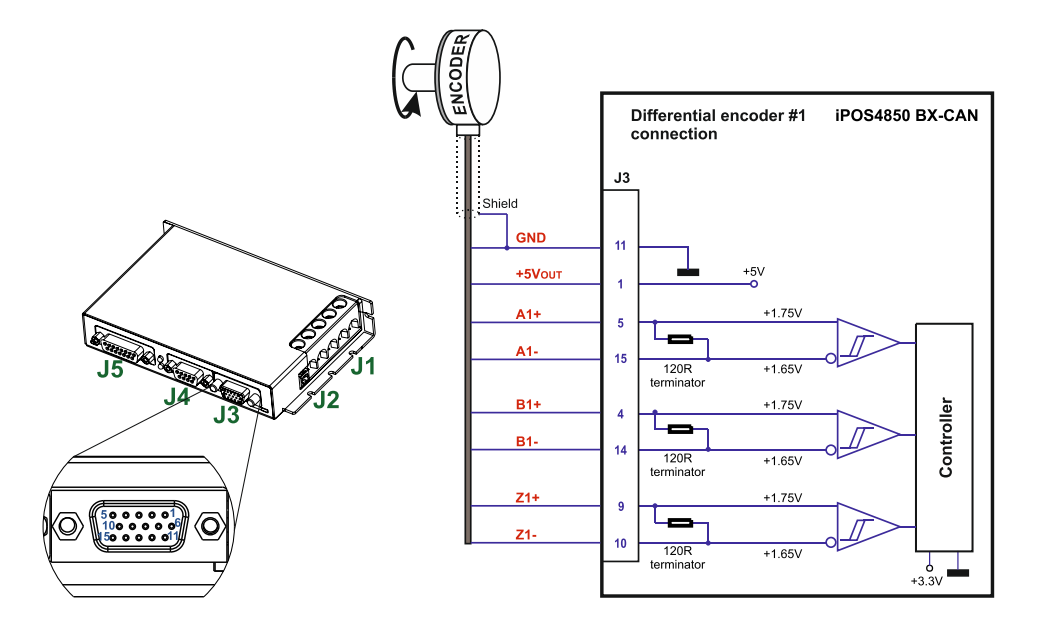

Figure 0.11. **Differential incremental encoder #1 connection** 

#### *Remarks:*

- *1. The encoder #1 input has internal terminators, equivalent to 120Ω (0.25W), present in the drive.*
- *2. The length of the cables must be up to 30m, reducing the exposure to voltage surges in industrial environment.*
- *3. A non-differential encoder signals can be accepted only if the internal 120 Ω resistors are disconnected. Contact Technosoft to order a different hardware configuration of the iPOS4850 BX drive. However the single ended encoder signals are more prone to electrical noise which can lead to loss of motor control.*
- <span id="page-20-2"></span>**1.11.6.2 Differential Incremental Encoder #2 Connection**

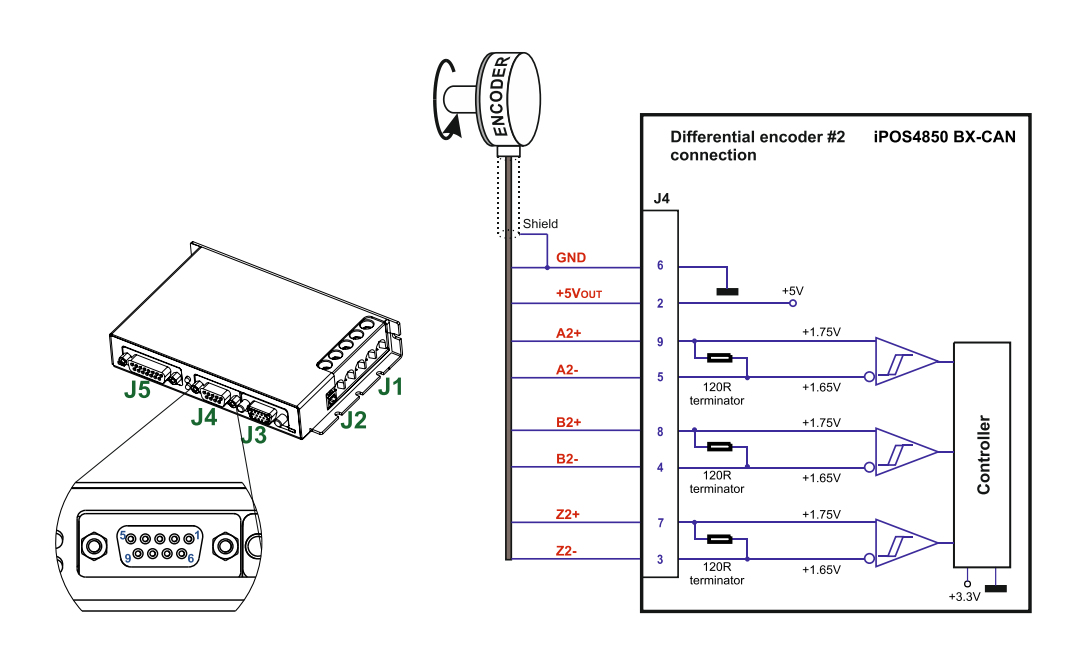

Figure 0.12. **Differential incremental encoder #2 connection** 

#### *Remarks:*

- 1. The encoder #2 input has internal terminators, equivalent to 120Ω (0.25W), present in the drive.
- *2. The length of the cables must be up to 30m, reducing the exposure to voltage surges in industrial environment.*

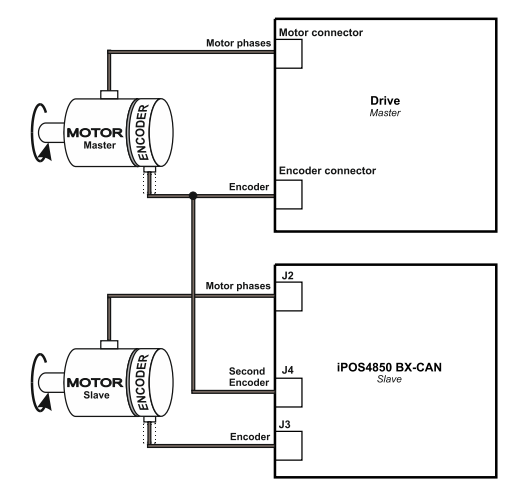

*Figure 0.13. J4 – Master – Slave connection using encoder#2 input*

#### <span id="page-21-0"></span>**1.11.6.3 Pulse and direction connection**

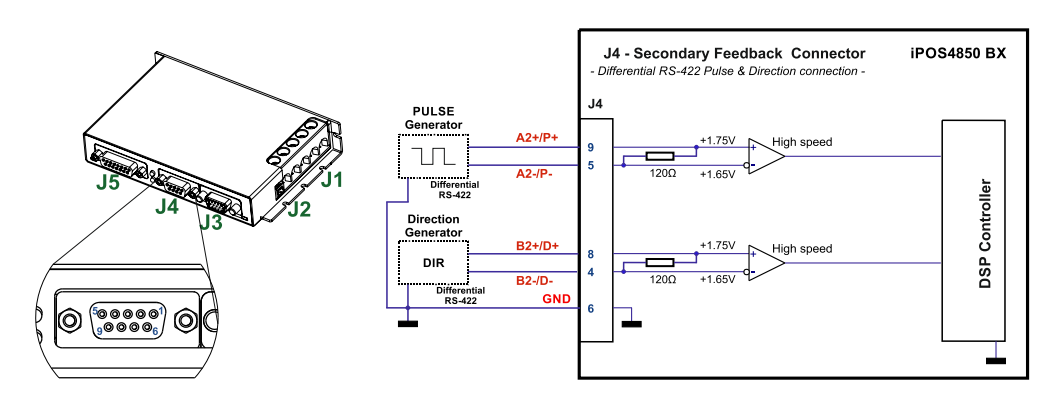

Figure 0.14. **Pulse and direction connection**

#### *Remarks:*

- *1 The same pulse and direction connection can be done on J3 Encoder#1 using the same A and B encoder signals Encoder#2*
- *2 A non-differential pulse and direction signal can be accepted only if the internal 120 Ω resistors are disconnected. Contact Technosoft to order a different hardware configuration of the iPOS4850 BX drive.*

#### <span id="page-21-1"></span>**2.1.1.1 Digital Hall Connection for Motor + Hall + Incremental or Absolute Encoder**

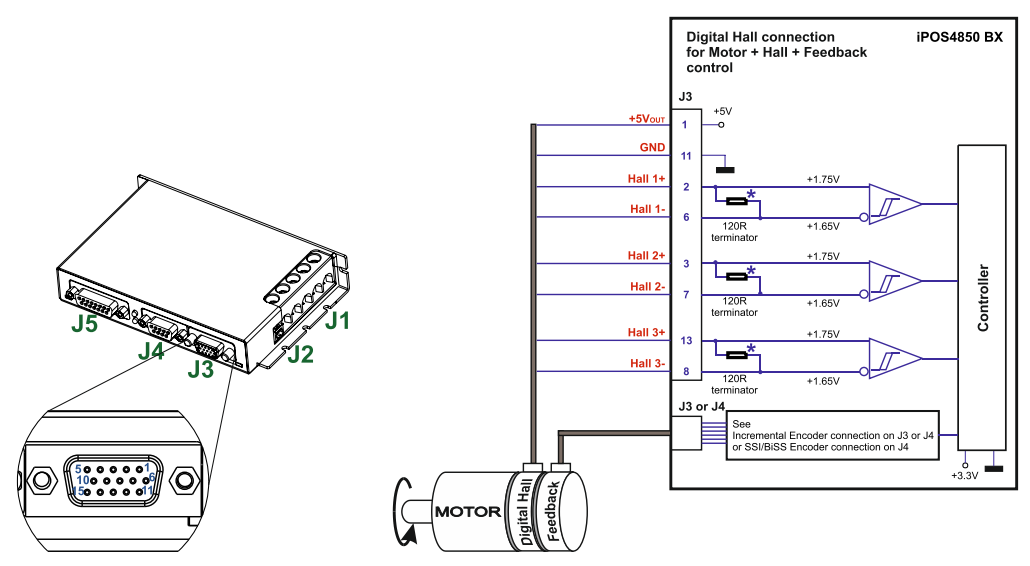

Figure 0.15. **Digital Hall connection** 

### *Remarks:*

- 1. This connection is required when using Hall start method BLDC or PMSM and also for the Trapezoidal *commutation method. The digital halls are not used in this case as a feedback measurement device. The actual motor control is done with an incremental or absolute encoder.*
- *2. The length of the cables must be up to 30m, reducing the exposure to voltage surges in industrial environment.*
- *3. \* In case the digital hall signals from the motor are single ended, the internal 120 Ω resistors have to be disconnected. Contact Technosoft to order a different hardware configuration of the iPOS4850 BX drive.*

#### <span id="page-22-0"></span>**2.1.1.2 Digital Hall Connection for Motor + Digital Hall only control**

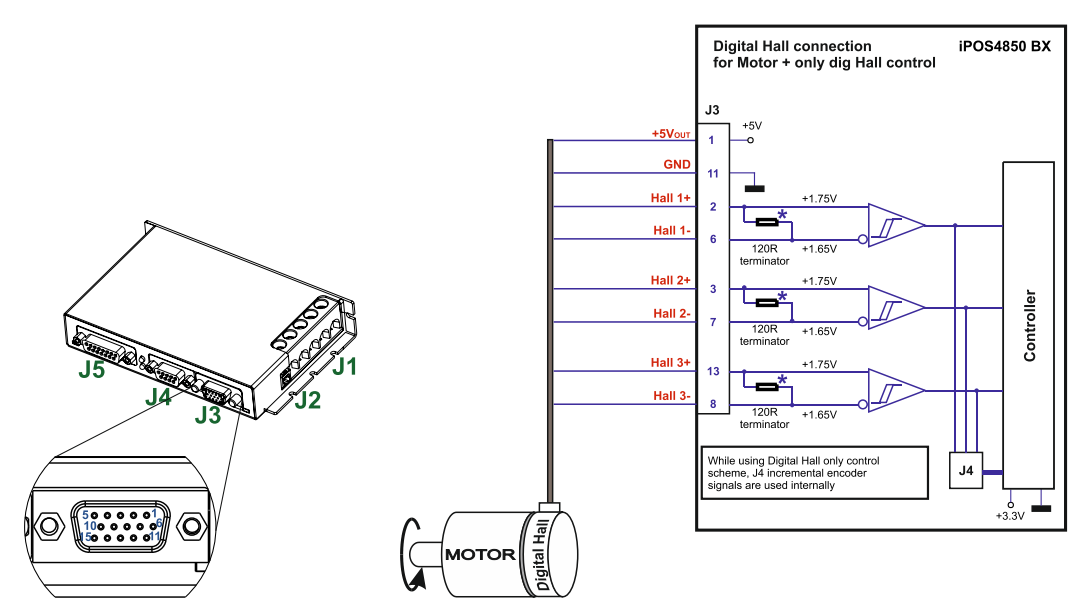

Figure 0.16. **Digital Hall connection** 

#### *Remarks:*

- *1. This connection is required when using the digital Halls as the only feedback device for the motor control.*
- *2. The length of the cables must be up to 30m, reducing the exposure to voltage surges in industrial environment.*
- *3. \* In case the digital hall signals from the motor are single ended, the internal 120 Ω resistors have to be*
- *disconnected. Contact Technosoft to order a different hardware configuration of the iPOS4850 BX drive.*
- *4. While using this control scheme, the incremental encoder signals from J4 are used internally by the drive.*

### <span id="page-22-1"></span>**2.1.1.3 SSI / BiSS / EnDAT on Encoder #2 Connection**

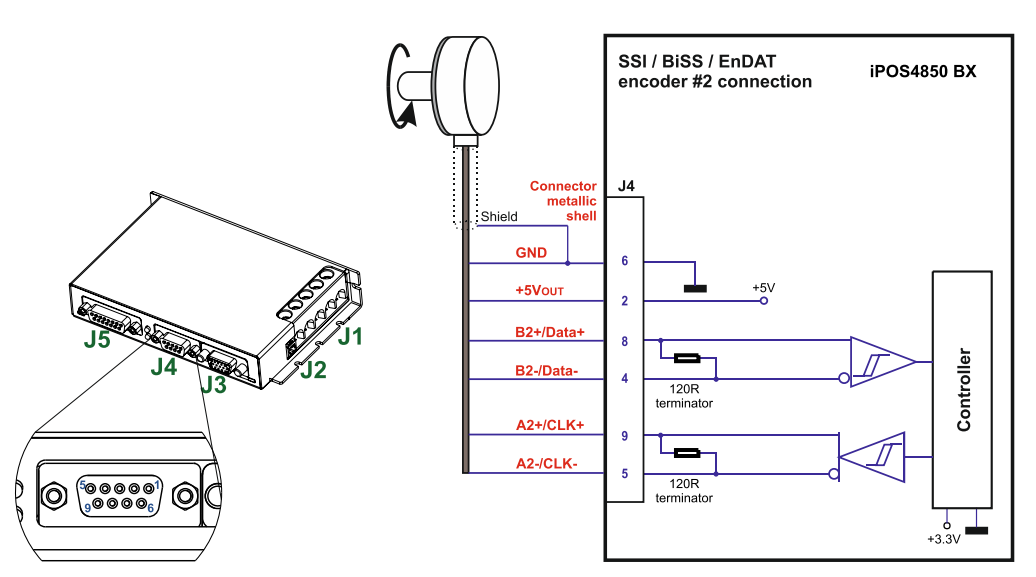

Figure 0.17. **SSI encoder #2 connection** 

#### *Remarks:*

- *1. The encoder #2 input has internal terminators, equivalent to 120Ω (0.25W), present in the drive.*
- *2. The length of the cables must be up to 30m, reducing the exposure to voltage surges in industrial environment.*

<span id="page-23-1"></span><span id="page-23-0"></span>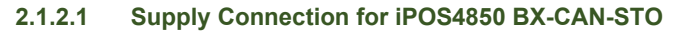

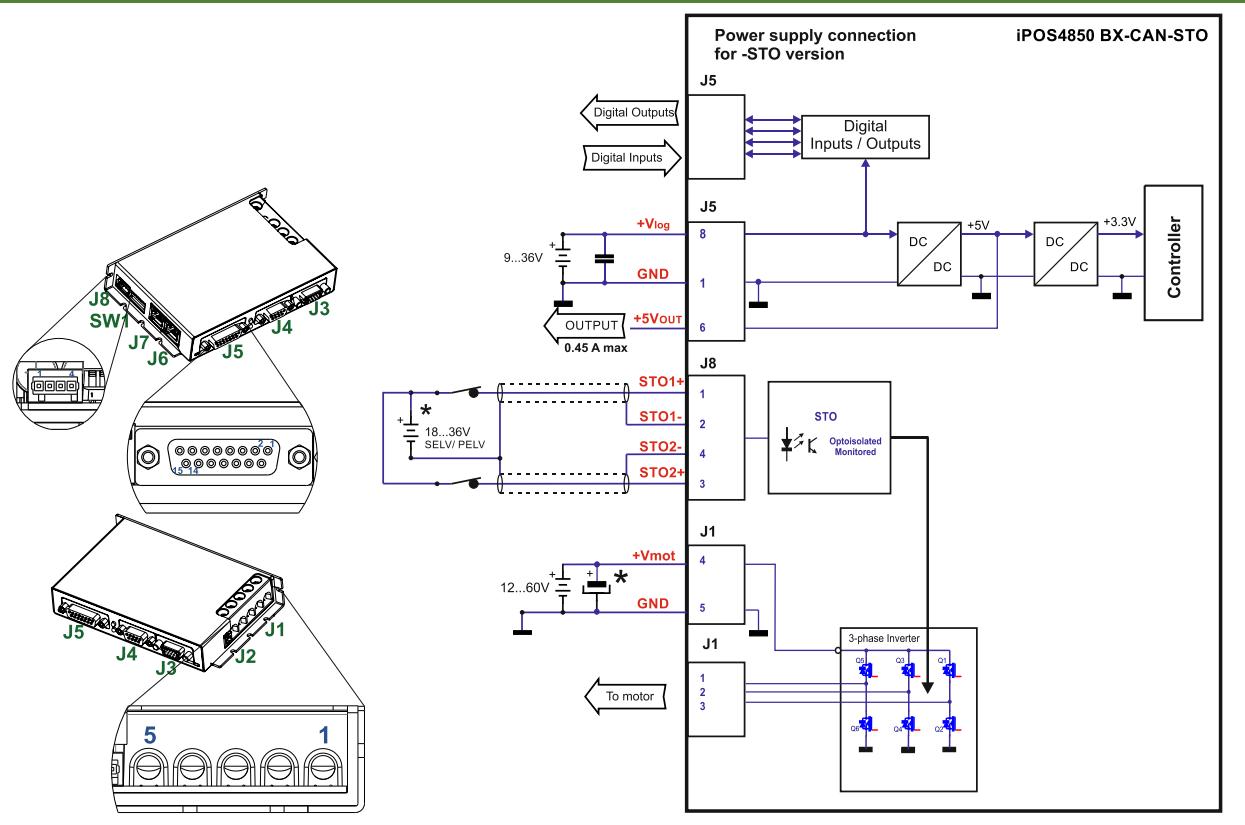

Figure 0.18. **Supply connection**

\*An external electrolytic capacitor may be added between +V<sub>MOT</sub> and GND, to help reduce over-voltage during load braking/ reversals. See paragraph **[2.1.2.3](#page-24-0)** for details.

## <span id="page-23-2"></span>**2.1.2.2 Supply Connection for iPOS4850 BX-CAN (without STO)**

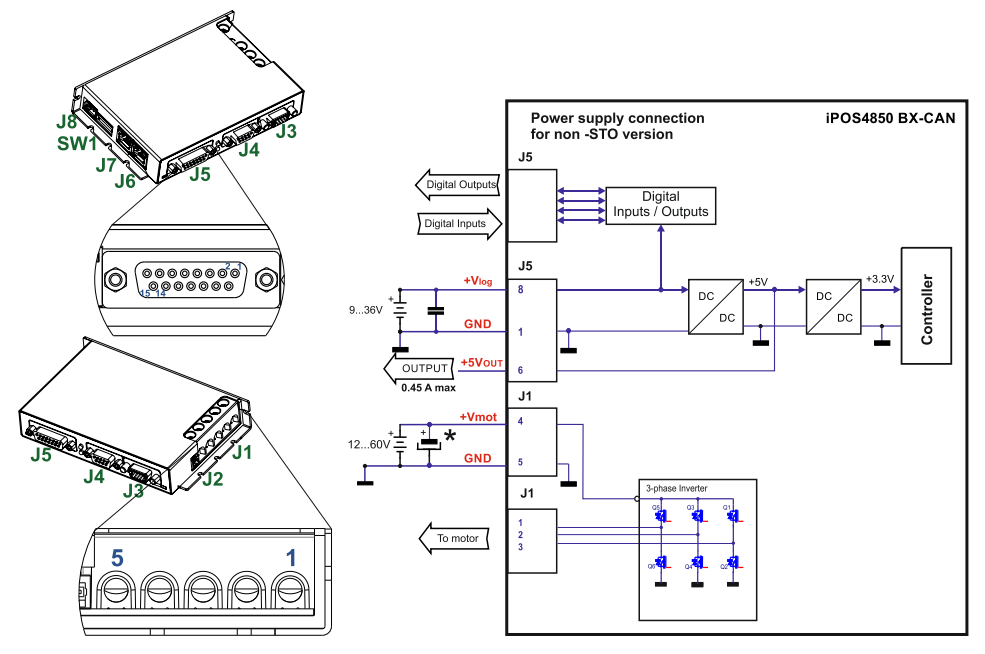

Figure 0.19. **Supply connection**

\*An external electrolytic capacitor may be added between +V $_{\rm MOT}$  and GND, to help reduce over-voltage during load braking/ reversals. See paragraph **[2.1.2.3](#page-24-0)** for details.

#### <span id="page-24-0"></span>**2.1.2.3 Recommendations for Supply Wiring**

The iPOS4850 BX always requires two supply voltages: Vlog and Vmot.

Use short, thick wires between the iPOS4850 BX and the motor power supply. Connect power supply wires to all the indicated pins. If the wires are longer than 2 meters, use twisted wires for the supply and ground return. For wires longer than 20 meters, add a capacitor of at least 10,000μF (rated at an appropriate voltage) right on the terminals of the iPOS4850 BX.

It is recommended to connect the negative motor supply return (GND) to the Earth protection near the power supply terminals.

#### <span id="page-24-1"></span>**2.1.2.4 Recommendations to limit over-voltage during braking**

During abrupt motion brakes or reversals the regenerative energy is injected into the motor power supply. This may cause an increase of the motor supply voltage (depending on the power supply characteristics). If the voltage bypasses 65V, the drive over-voltage protection is triggered and the drive power stage is disabled.

In order to avoid this situation *a capacitor can be added on the motor supply* big enough to absorb the overall energy flowing back to the supply. The capacitor must be rated to a voltage equal or bigger than the maximum expected overvoltage and can be sized with the formula:

$$
C \ge \frac{2 \times E_M}{U_{MAX}^2 - U_{NOM}^2}
$$

where:

UMAX = 61V is the over-voltage protection limit

U<sub>NOM</sub> is the nominal motor supply voltage

 $E_M$  = the overall energy flowing back to the supply in Joules. In case of a rotary motor and load,  $E_M$  can be computed with the formula:

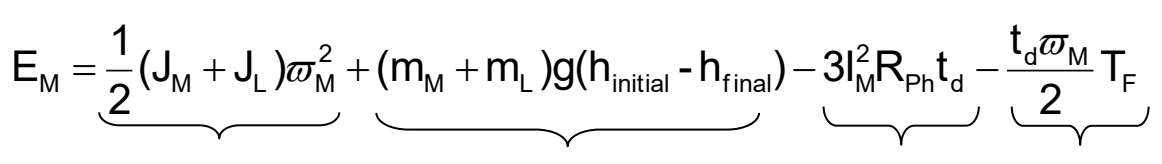

*Kinetic energy Potential energy Copper losses Friction losses*

where:

J<sub>M</sub> – total rotor inertia [kgm<sup>2</sup>]

J<sup>L</sup>– total load inertia as seen at motor shaft after transmission [kgm<sup>2</sup> ]

 $\overline{\omega}_{M}$  – motor angular speed before deceleration [rad/s]

 $m_M$  – motor mass [kg] – when motor is moving in a non-horizontal plane

 $m_{L}$  – load mass [kg] – when load is moving in a non-horizontal plane

g *–* gravitational acceleration i.e. 9.8 [m/s<sup>2</sup>]

h**initial** – initial system altitude [m]

h**final** – final system altitude [m]

 $I_M$  – motor current during deceleration  $[A<sub>RMS</sub>/phase]$ 

 $R_{Ph}$  – motor phase resistance  $[\Omega]$ 

 $t_d$  – time to decelerate [s]

T<sup>F</sup>– total friction torque as seen at motor shaft [Nm] – includes load and transmission

In case of a linear motor and load, the motor inertia  $J_M$  and the load inertia  $J_L$  will be replaced by the motor mass and the load mass measured in [kg], the angular speed  $\overline{w}_M$  will become linear speed measured in [m/s] and the friction

<span id="page-24-2"></span>torque  $T_F$  will become friction force measured in [N].

<span id="page-25-0"></span>**2.1.3.1 Serial RS-232 connection**

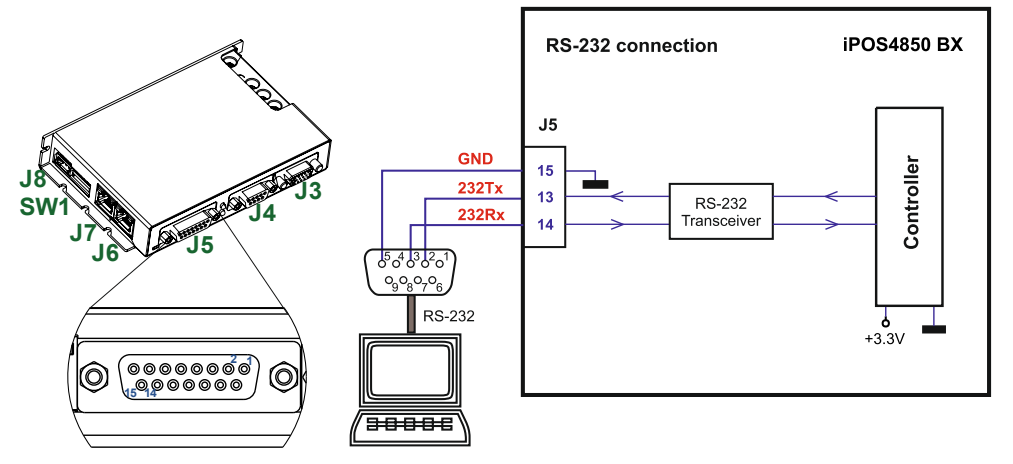

Figure 0.20. **Serial RS-232 connection** 

#### <span id="page-25-1"></span>**2.1.3.2 Recommendation for wiring**

- a) If you build the serial cable, you can use a 3-wire shielded cable with shield connected to BOTH ends. Do not use the shield as GND. The ground wire (pin 15 of J5) must be included inside the shield, like the 232Rx and 232Tx signals.
- b) Always power-off all the iPOS4850 BX-CAN supplies before inserting/removing the RS-232 serial connector
- c) Do not rely on an earthed PC to provide the iPOS4850 BX GND connection! The drive must be earthed through a separate circuit. Most communication problems are caused by the lack of such connection

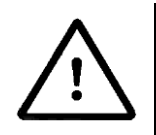

**CAUTION!** *Do NOT CONNECT/DISCONNECT THE RS-232 CABLE WHILE THE DRIVE IS PWERED ON. THIS OPERATION CAN DAMAGE THE DRIVE*

#### <span id="page-25-3"></span><span id="page-25-2"></span>**2.1.4 CAN-bus connection**

#### <span id="page-25-4"></span>**2.1.4.1 CAN connection**

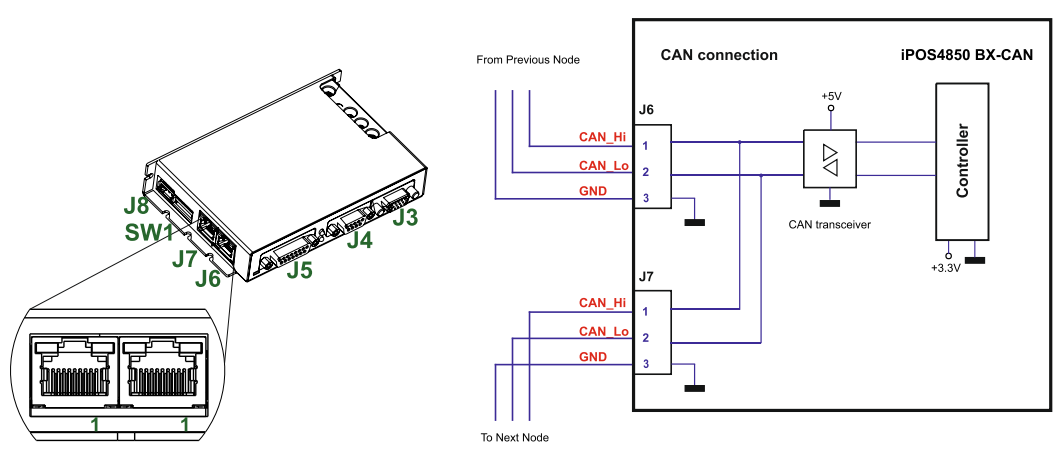

Figure 0.21. **CAN connection**

#### *Remarks:*

- 1. The CAN network requires a 120-Ohm terminator. This is not included on the drive. *[Figure 0.22](#page-26-3) shows how to connect it on your network*
- *2. CAN signals are not isolated from other iPOS4850 BX circuits.*
- <span id="page-26-0"></span>a) Build CAN network using cables with twisted wires (2 wires/pair), with CAN-Hi twisted together with CAN-Lo. It is recommended but not mandatory to use a shielded cable. If so, connect the shield to GND. The cable impedance must be 105 ... 135 ohms (120 ohms typical) and a capacitance below 30pF/meter.
- b) The 120 $\Omega$  termination resistors must be rated at 0.2W minimum. Do not use winded resistors, which are inductive.

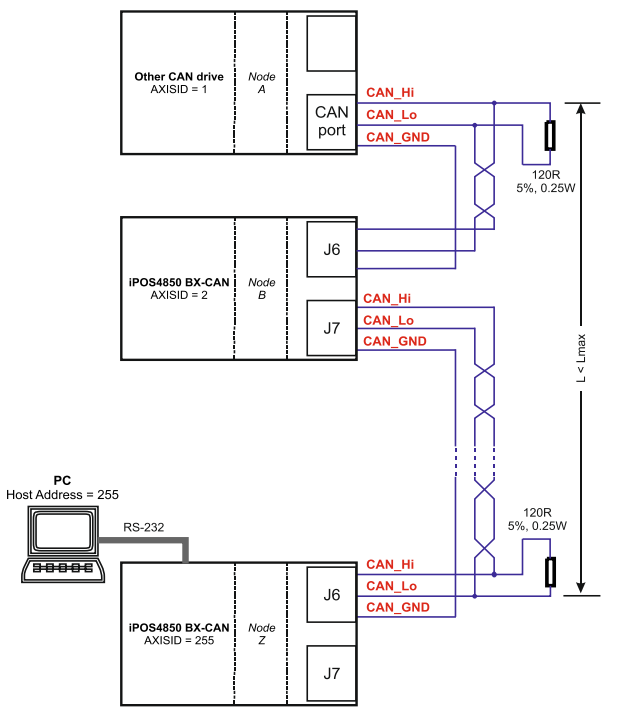

Figure 0.22. **Multiple-Axis CAN network**

#### <span id="page-26-3"></span><span id="page-26-1"></span>**2.1.5 Disabling Autorun**

When any iPOS CAN drive is set in TMLCAN operation mode, by default after power-on it enters automatically in *Autorun* mode. In this mode, if the drive has in its local EEPROM a valid TML application (motion program), this is automatically executed as soon as the motor supply V<sub>MOT</sub> is turned on.

In order to **disable** *Autorun* **mode,** there are 3 methods:

- a) **Software**  by writing value 0x0001 in first EEPROM location at address 0x4000
- b) **Hardware1**  set the drive temporarily in CANopen mode. While in CANopen state, no motion will autorun. Set SW1 pin1 in down position.
- c) **Hardware2**  by temporary connecting all digital Hall inputs to GND, during the power-on for about 1 second, until the green LED is turned on. This option is particularly useful when it is not possible to communicate with the drive.

After the drive is set in *non-Autorun/slave* mode using 2nd method, the 1st method may be used to invalidate the TML application from the EEPROM. On next power on, in absence of a valid TML application, the drive enters in the *non-Autorun/slave* mode independently of the digital Hall inputs status.

# <span id="page-26-2"></span>**2.2 CAN Operation Mode and Axis ID Selection (SW1 settings)**

The communication protocol as well as the Hardware Axis ID can be set by the SW1 switch.

- $ON = pin$  is down
- $OFF = in$  is up

The Operation mode is selected by the DIP switch pin1:

- ON= CANopen mode
- OFF= TMLCAN mode

The drive AxisID value is set after power on by:

- Software, setting via EasySetUp a specific AxisID value in the range 1-255.
- Hardware, by setting h/w in Easy setup and selecting a value between 1-31 from the switch SW1

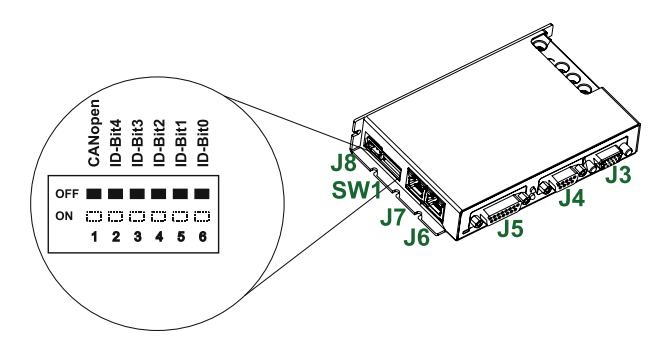

*Figure 0.23. SW1 – DIP Switch*

- Position 1: On = CANopen mode; Off = TMLCAN mode
- Positions 2 ... 6 are ID Bit0 to Bit 4.
- Axis ID switches The drive axis/address number is set when H/W is selected in Drive Setup under AxisID field or when the Setup is invalid.
- The axis ID is an 8 bit unsigned number. Its first 5 bits are controlled by the ID-bit0 to ID-bit4. Bits 5,6 and 7 of this variable is always 0. In total, 32 axis ID HW values can result from the DIP switch combinations.

All pins are sampled at power-up, and the drive is configured accordingly. *If TMLCAN mode is selected and the AxisID bits are all OFF, the resulting axis ID is 255*

*If CANopen mode is selected and the AxisID bits are all OFF, the resulting RS232 axis ID is 127 and the drive remains as "non-configured" waiting for a CANopen master to configure it, using CiA-305 protocol. A "non-configured" drive answers only to CiA-305 commands. All other CANopen commands are ignored and transmission of all other messages (including boot-up) is disabled.* The Ready (green) LED will flash at 1 second time intervals while in this mode.

# <span id="page-27-0"></span>**2.3 LED indicators**

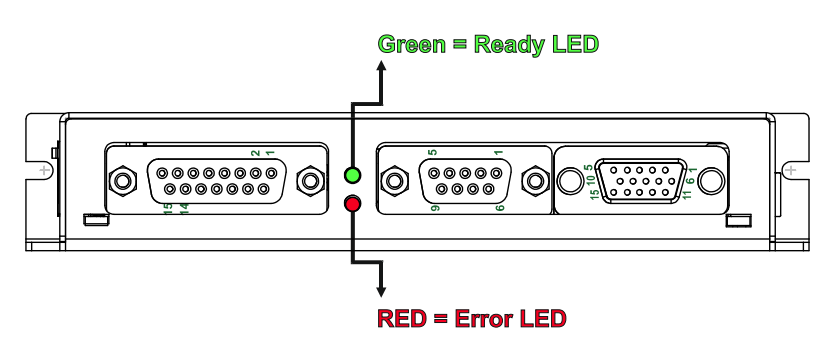

Figure 0.24. **LED indicators** 

*Table 0.1 – LED indicators*

<span id="page-27-1"></span>

| LED no. | <b>LED</b> name | <b>LED color</b> | <b>Function</b>                                                                                                    |
|---------|-----------------|------------------|----------------------------------------------------------------------------------------------------|
|         | Readv           | areen            | Lit after power-on when the drive initialization ends. Turned off<br>when an error occurs.                               |
|         | Error           | red              | Turned on when the drive detects an error condition or when<br>OUT2/Error is set to +Vlog with OUT(2)=0 TML instruction. |

All parameters measured under the following conditions (unless otherwise specified):

T<sub>amb</sub> = 0...40°C, V<sub>LOG</sub> = 24 V<sub>DC</sub>; V<sub>MOT</sub> = 48V<sub>DC</sub>; Supplies start-up / shutdown sequence: -*any*-Load current (sinusoidal amplitude) = 64A

#### <span id="page-28-0"></span>**2.4.1 Operating Conditions**

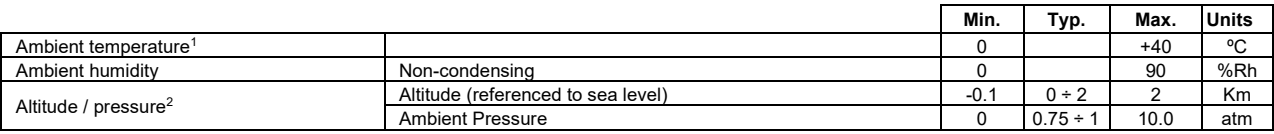

#### <span id="page-28-1"></span>**2.4.2 Storage Conditions**

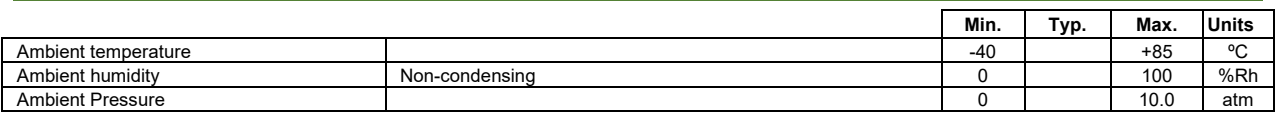

#### <span id="page-28-2"></span>**2.4.3 Mechanical Mounting**

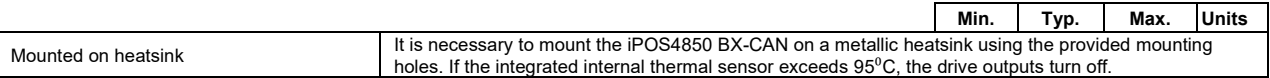

#### <span id="page-28-3"></span>**2.4.4 Operating temperature**

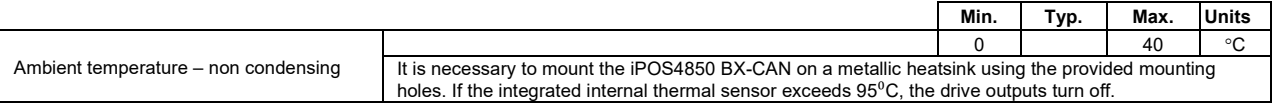

## <span id="page-28-4"></span>**2.4.5 Environmental Characteristics**

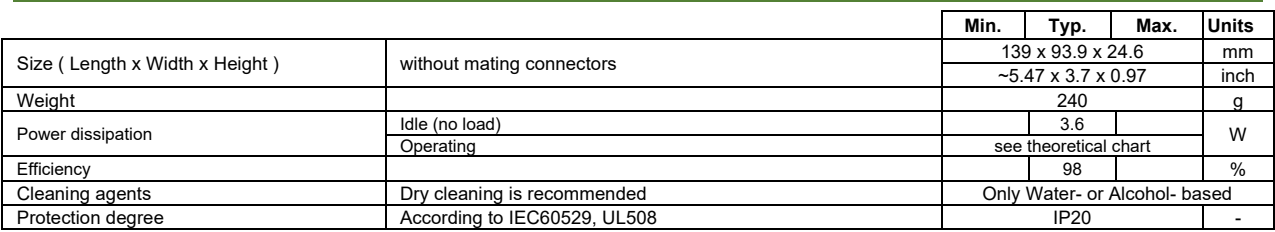

#### <span id="page-28-5"></span>**2.4.6 Logic Supply Input (+VLOG)**

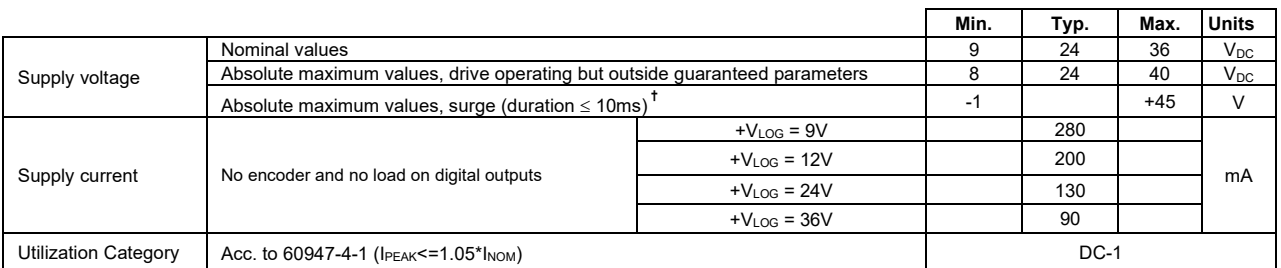

### <span id="page-28-6"></span>**2.4.7 Motor Supply Input (+VMOT)**

|                             |                                                                            | Min.   | Typ. | Max.  | <b>Units</b> |
|-----------------------------|----------------------------------------------------------------------------|--------|------|-------|--------------|
|                             | Nominal values                                                             | 12     | 48   | 60    | $V_{DC}$     |
| Supply voltage              | Absolute maximum values, drive operating but outside quaranteed parameters | 11     |      | 70    | $V_{DC}$     |
|                             | Absolute maximum values, surge (duration $\leq 10$ ms)                     | ۰H     |      | 75    |              |
|                             | Idle                                                                       |        |      | 5     | mA           |
| Supply current              | Operating                                                                  | $-50$  | ±10  | $+50$ | A            |
|                             | Absolute maximum value, short-circuit condition (duration $\leq 10$ ms)    |        |      | 100   | A            |
| <b>Utilization Category</b> | Acc. to 60947-4-1 (IPEAK <= 4*INOM)                                        | $DC-3$ |      |       |              |

<sup>&</sup>lt;sup>1</sup> Operating temperature at higher temperatures is possible with reduced current and power ratings

<sup>&</sup>lt;sup>2</sup> iPOS4850 BX can be operated in vacuum (no altitude restriction), but at altitudes over 2,500m, current and power rating are reduced due to thermal dissipation efficiency.

## <span id="page-29-4"></span><span id="page-29-0"></span>**2.4.8 Motor Outputs (A/A+, B/A-,C)**

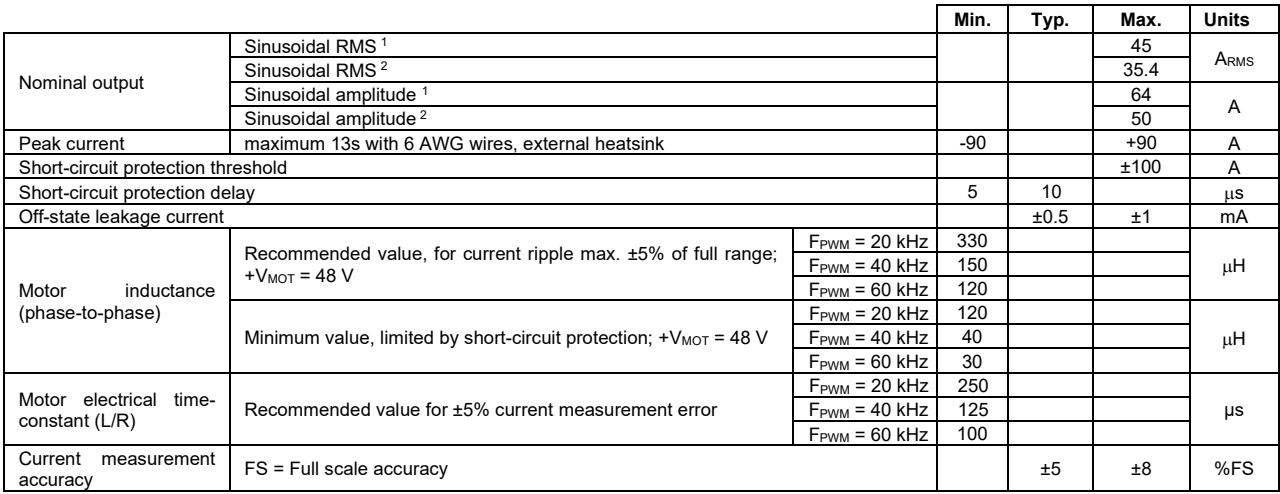

## <span id="page-29-1"></span>**2.4.9 Digital Inputs (IN2/LSP, IN3/LSN)**

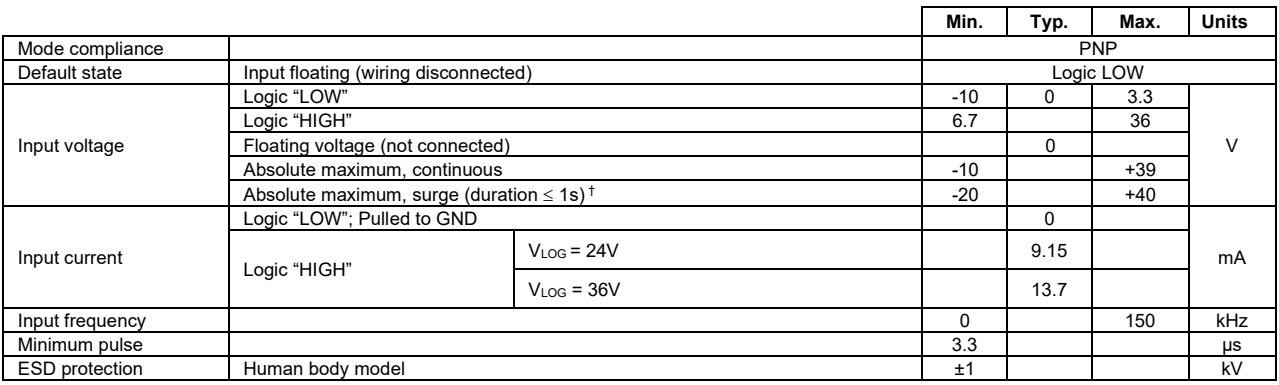

# <span id="page-29-2"></span>**2.4.10 Digital Outputs (OUT2/Error, OUT3/Ready)**

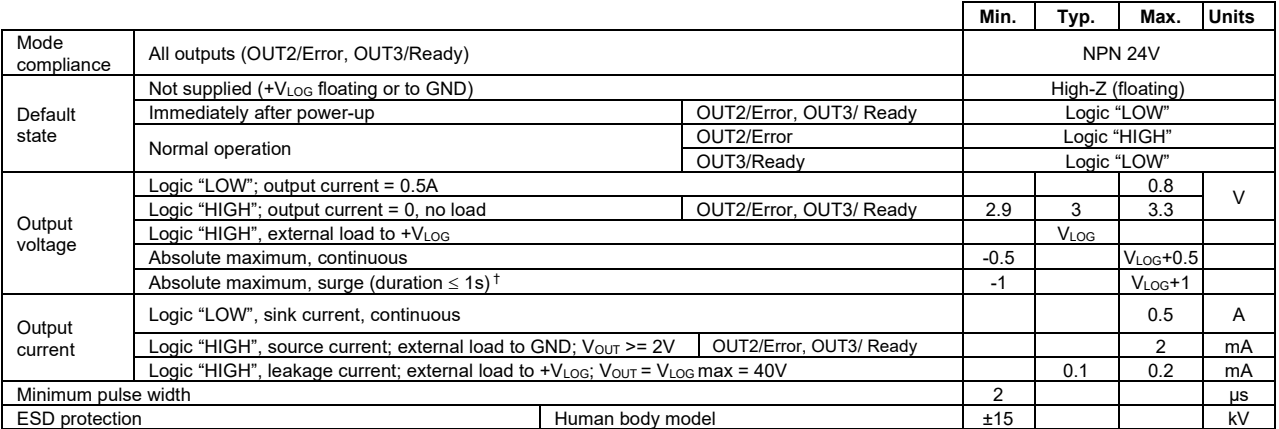

# <span id="page-29-3"></span>**2.4.11 Digital Hall Inputs (Hall1+, Hall1-, Hall2+, Hall2-, Hall3+, Hall3-) 3**

|                                  |                                                      | Min.                 | Typ. | Max.  | <b>Units</b> |
|----------------------------------|------------------------------------------------------|----------------------|------|-------|--------------|
| Differential mode<br>compliance  | For full RS422 compliance, see 3                     | <b>TIA/EIA-422-A</b> |      |       |              |
|                                  | <b>Hysteresis</b>                                    | ±0.06                | ±0.1 | ±0.2  |              |
| Input voltage                    | Differential mode                                    | $-14$                |      | $+14$ |              |
|                                  | Common-mode range (A+ to GND, etc.)                  | $-11$                |      | $+14$ |              |
| Input impedance,<br>differential | A1+/A1-, B1+/B1-, Z1+/Z1-, A2+/A2-, B2+/B2-, Z2+/Z2- |                      | 120  |       | Ω            |
| Input frequency                  | Differential mode                                    |                      |      | 10    | MHz          |
| Minimum pulse width              | Differential mode                                    | 50                   |      |       | ns           |

<sup>1</sup> With adequate thermal heat sink

<sup>2</sup> No thermal heat sink (worst case scenario)

 $3$  All differential input pins have internal 120 $\Omega$  termination resistors connected across

## <span id="page-30-6"></span><span id="page-30-0"></span>**2.4.12 Encoder #1 and #2 Inputs (A1+, A1-, B1+, B1-, Z1+, Z1-, A2+, A2-, B2+, B2-, Z2+, Z2-) 1**

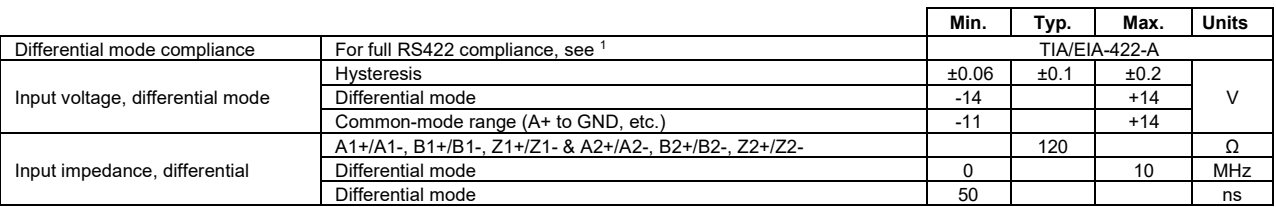

## <span id="page-30-1"></span>**2.4.13 Analog 0…5V Inputs (REF, FDBK)**

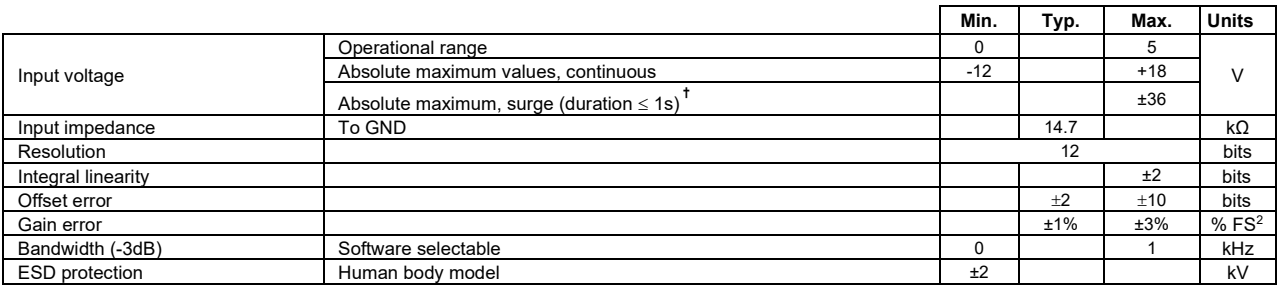

#### <span id="page-30-2"></span>**2.4.14 SSI, BiSS, EnDAT Encoder Interface**

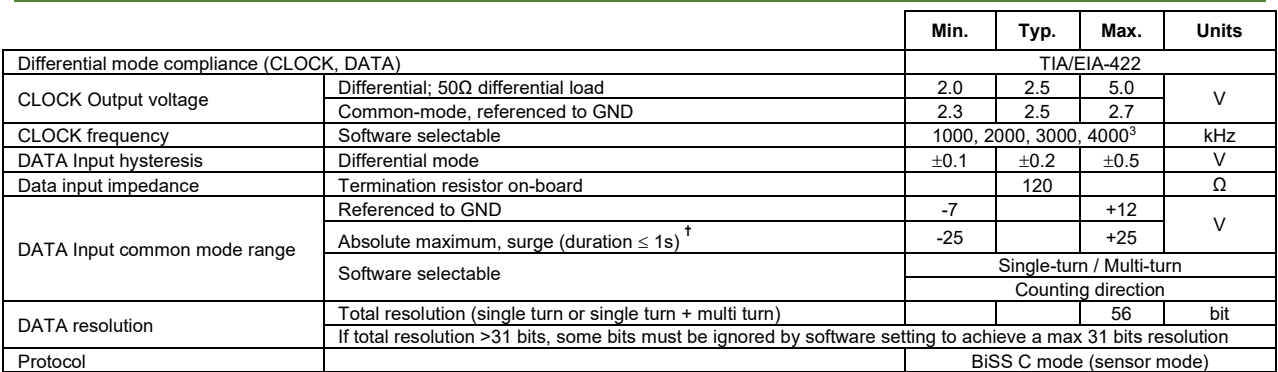

## <span id="page-30-3"></span>**2.4.15 RS-232**

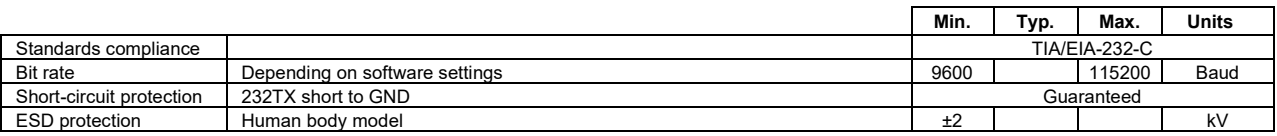

## <span id="page-30-4"></span>**2.4.16 CAN-Bus**

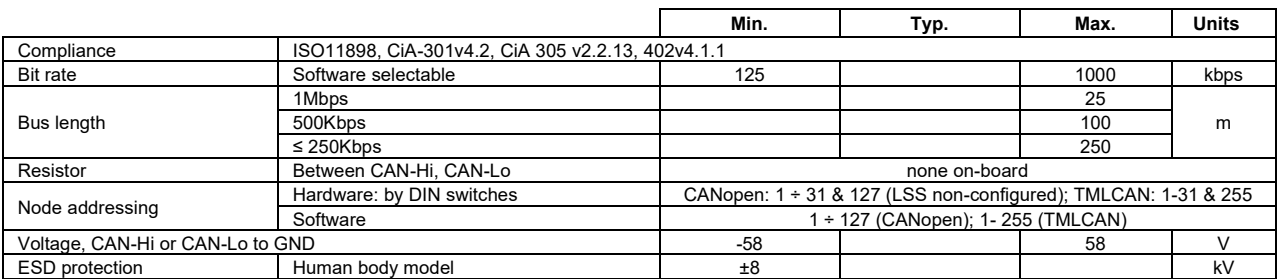

#### <span id="page-30-5"></span>**2.4.17 Solenoid Driver (OUT0/Brake)**

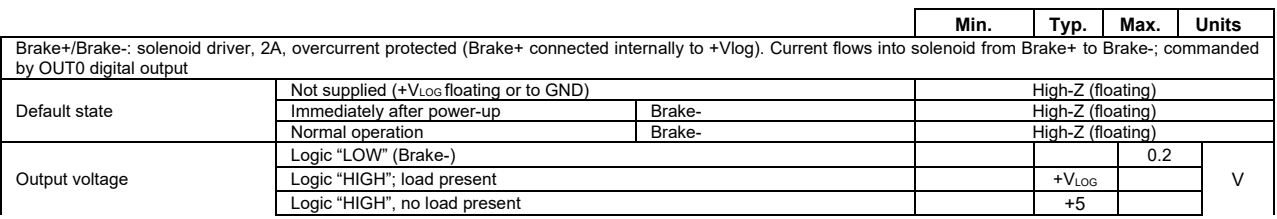

<sup>&</sup>lt;sup>1</sup> All differential input pins have internal 120Ω termination resistors connected across<br><sup>2</sup> "FS" stands for "Full Scale"<br><sup>3</sup> Availabile only for EnDAT and BiSS feedback options

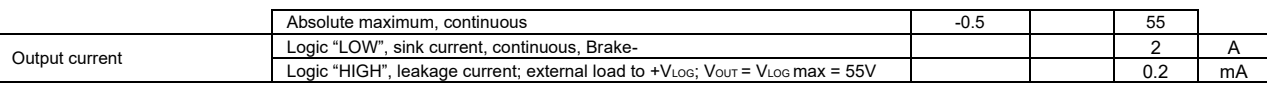

#### <span id="page-31-0"></span>**2.4.18 Supply Output (+5V)**

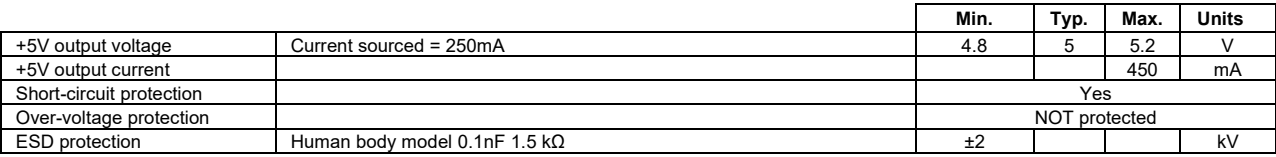

## <span id="page-31-1"></span>**2.4.19 Safe Torque OFF (STO1+; STO1-; STO2+; STO2-) for –STO version**

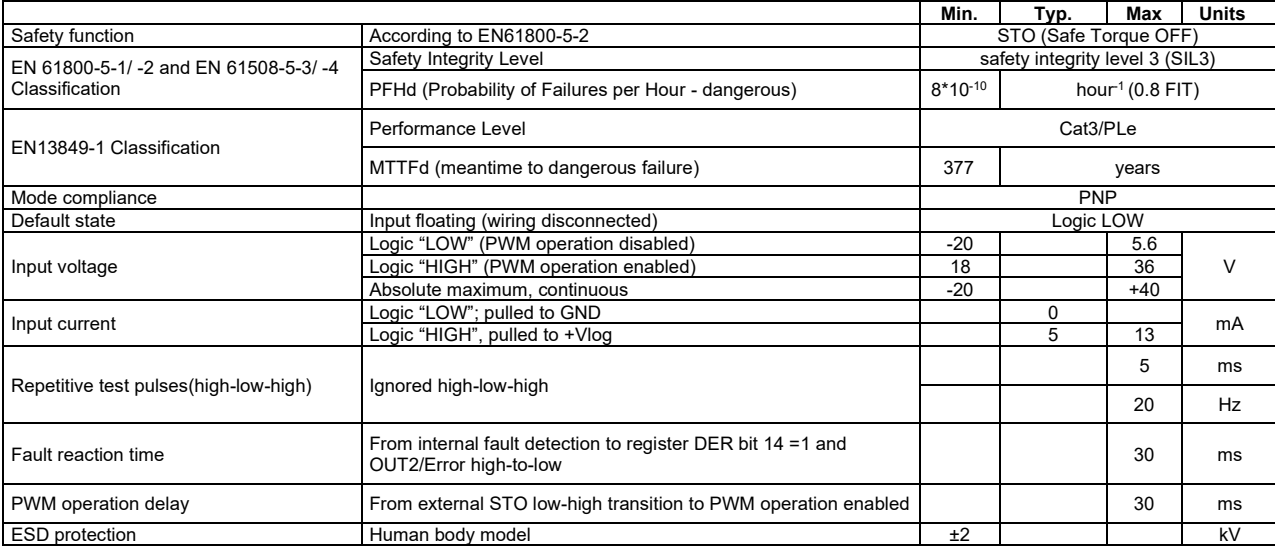

#### <span id="page-31-2"></span>**2.4.20 De-rating curves**

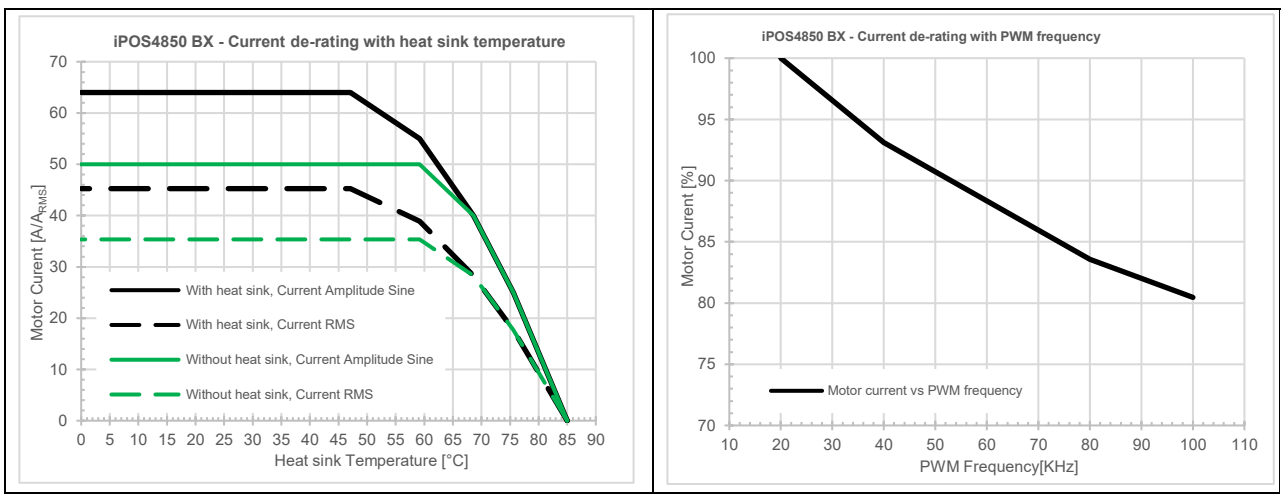

#### <span id="page-31-3"></span>**2.4.21 Reliability data**

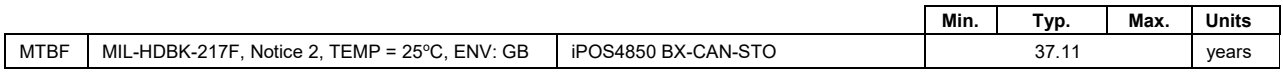

#### <span id="page-31-4"></span>**2.4.22 Conformity**

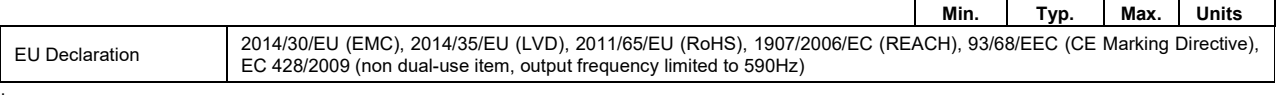

<span id="page-31-5"></span>**†** Stresses beyond values listed under "absolute maximum ratings" may cause permanent damage to the device. Exposure to absolute-maximum-rated conditions for extended periods may affect device reliability.

iPOS4850 BX has 2 types of memory available for user applications: 16Kx16 SRAM and up to 16Kx16 serial E<sup>2</sup>ROM.

The SRAM memory is mapped in the address range: C000h to FFFFh. It can be used to download and run a TML program, to save real-time data acquisitions and to keep the cam tables during run-time.

The E<sup>2</sup>ROM is mapped in the address range: 4000h to 7FFFh. It is used to keep in a non-volatile memory the TML programs, the cam tables and the drive setup information.

*Remark: EasyMotion Studio handles automatically the memory allocation for each motion application. The memory map can be accessed and modified from the main folder of each application*

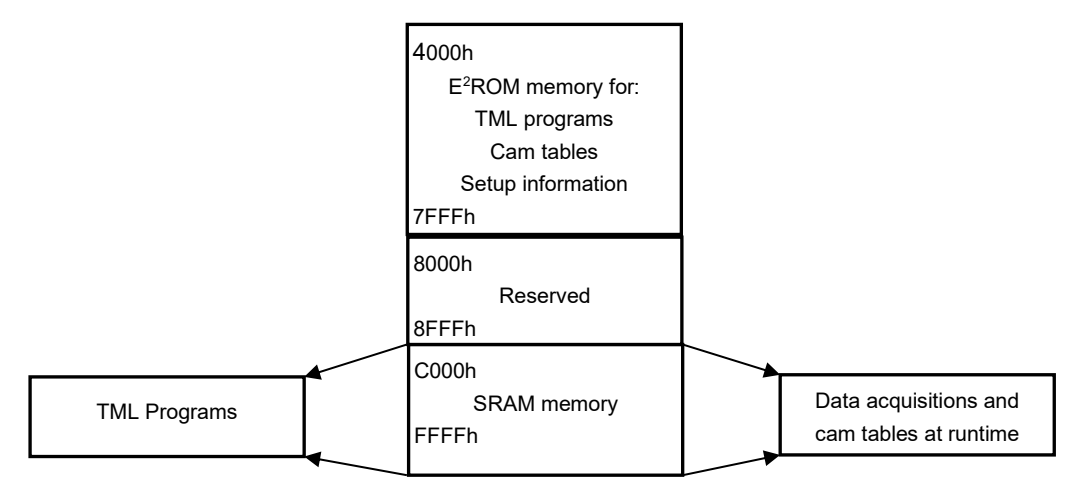

*Figure 7.1. iPOS4850 BX Memory Map*

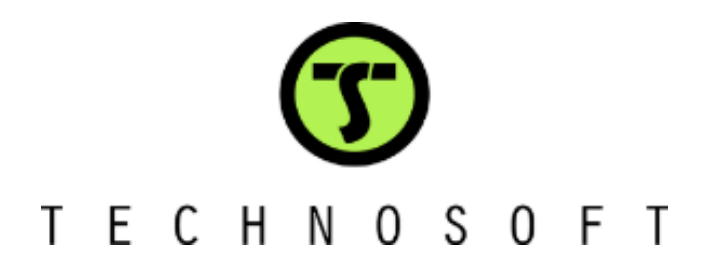